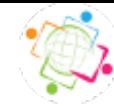

### **QGIS Python programozás Geo4All Labor BME Geodézia**

### **Siki Zoltán siki.zoltan@epito.bme.hu**

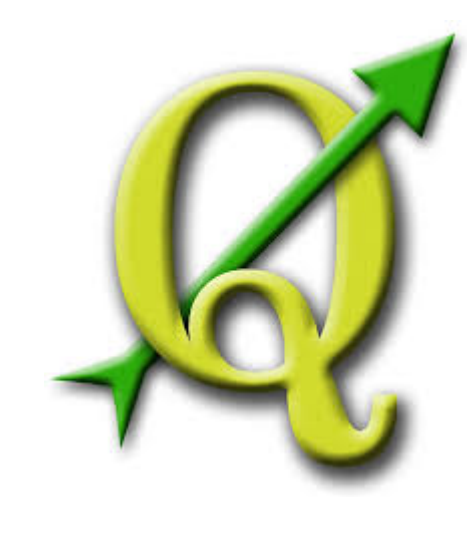

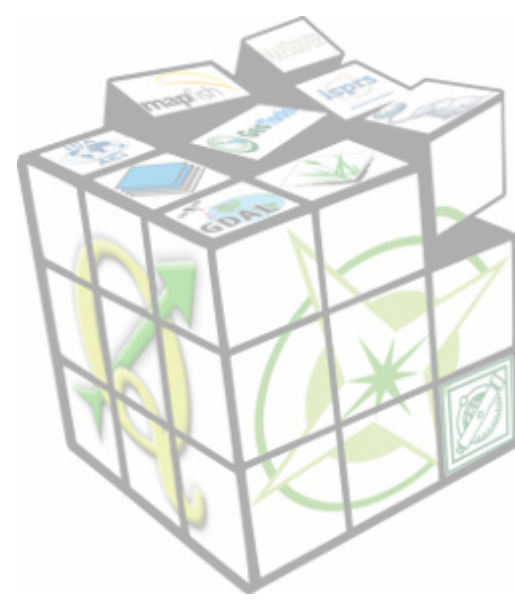

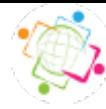

# **Python használat QGIS-ben**

- *QGIS Python konzol és szkript szerkesztő*
- *ScriptRunner modul*
- *Projekt események (megnyitás, lezárás, mentés)*
- *Feldolgozás (Processing) keretrendszer*
- *Python init függvény*
- *Kifejezés kiértékelő*
- *QGIS műveletek*
- *Saját modul készítés*
- *Önálló alkalmazás készítés*

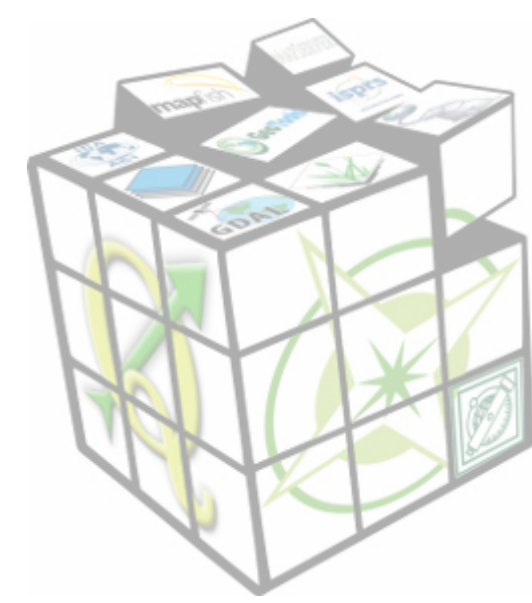

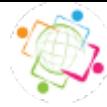

# **Python használat QGIS-ben**

- *QGIS Python konzol és szkript szerkesztő*
- ScriptRunner modul  $\checkmark$
- *Projekt események (megnyitás, lezárás, mentés)*
- *Processing keretrendszer*
- *Python init függvény*
- **Kifejezés kiértékelő √**
- *QGIS műveletek*
- *Saját modul készítés*
- *Önálló alkalmazás készítés*

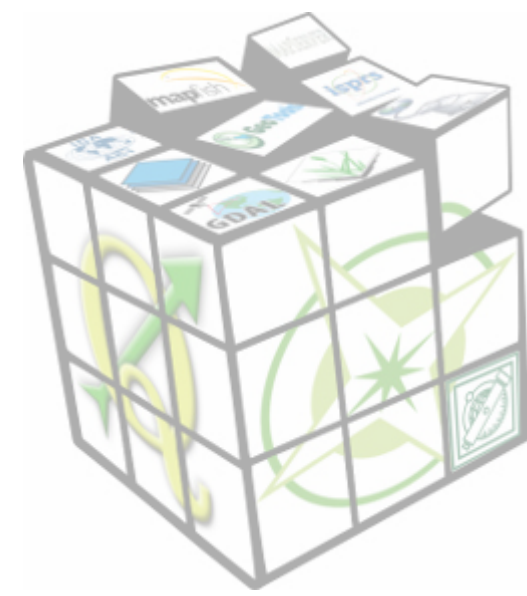

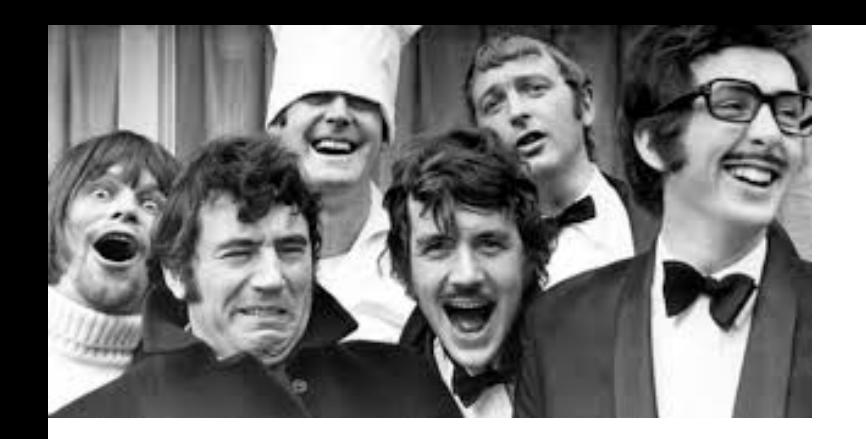

### **Python**

- Python 2 2000, Python 3 2008
- Objektum orientált és funkcionális programozás is
- Platform független (Linux/Win/OSX)
- Dinamikus (szkript)
- Gyors (előfordító .pyc byte code)
- Könnyen tanulható
- Interaktív és programozott használat is
- Nyílt forráskódú
- Számtalan bővítő modul, könyvtár elérhető GDAL/OGR, Shapely, Proj.4, Cython
- Sok program használja QGIS, GRASS, R, MapServer/MapScript, PyWPS, …
- QGIS  $2.x -$  Python  $2.7.x$
- QGIS 3.0 Python 3.x (várhatóan 2017. II. negyedében)

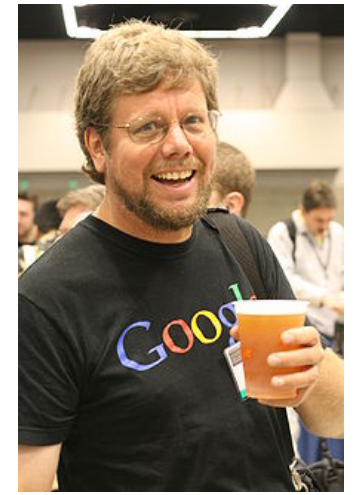

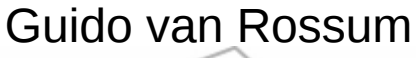

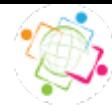

### **Linux vs. Windows**

Alapértelmezett kódlap eltérések (magyar Windows cp1250, Linux UTF-8) Megoldás a kódlap megadása a forrás fájlban pl.: # -\*- coding: UTF-8 -\*-

Eltérő könyvtár elválasztó karakter (Windows \, Linux /) Megoldás: / használata, Windows-on is működik

Windows nem különbözteti meg a könyvtár és fájlnevekben a kis- és nagybetűket, a Linux viszont igen Megoldás: kisbetűs fájlnevek, Linux-on tesztelés

Linux-on nincs egység betűjel (pl. C:) Megoldás: ???, ne drótozzunk be a kódba egységnév hivatkozást

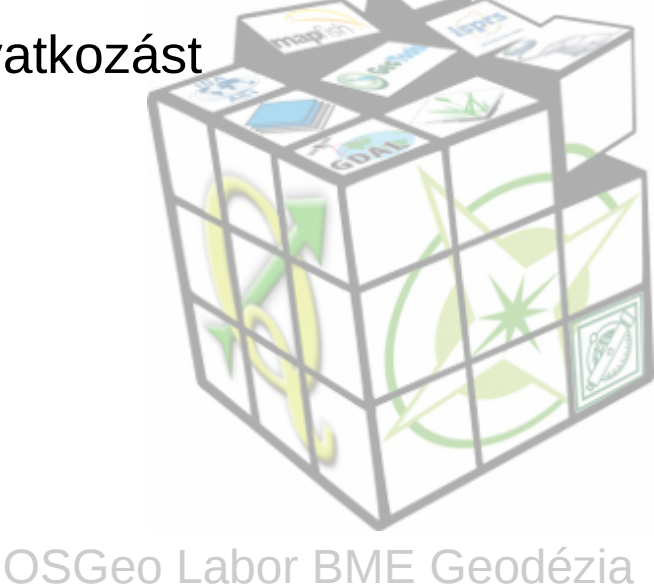

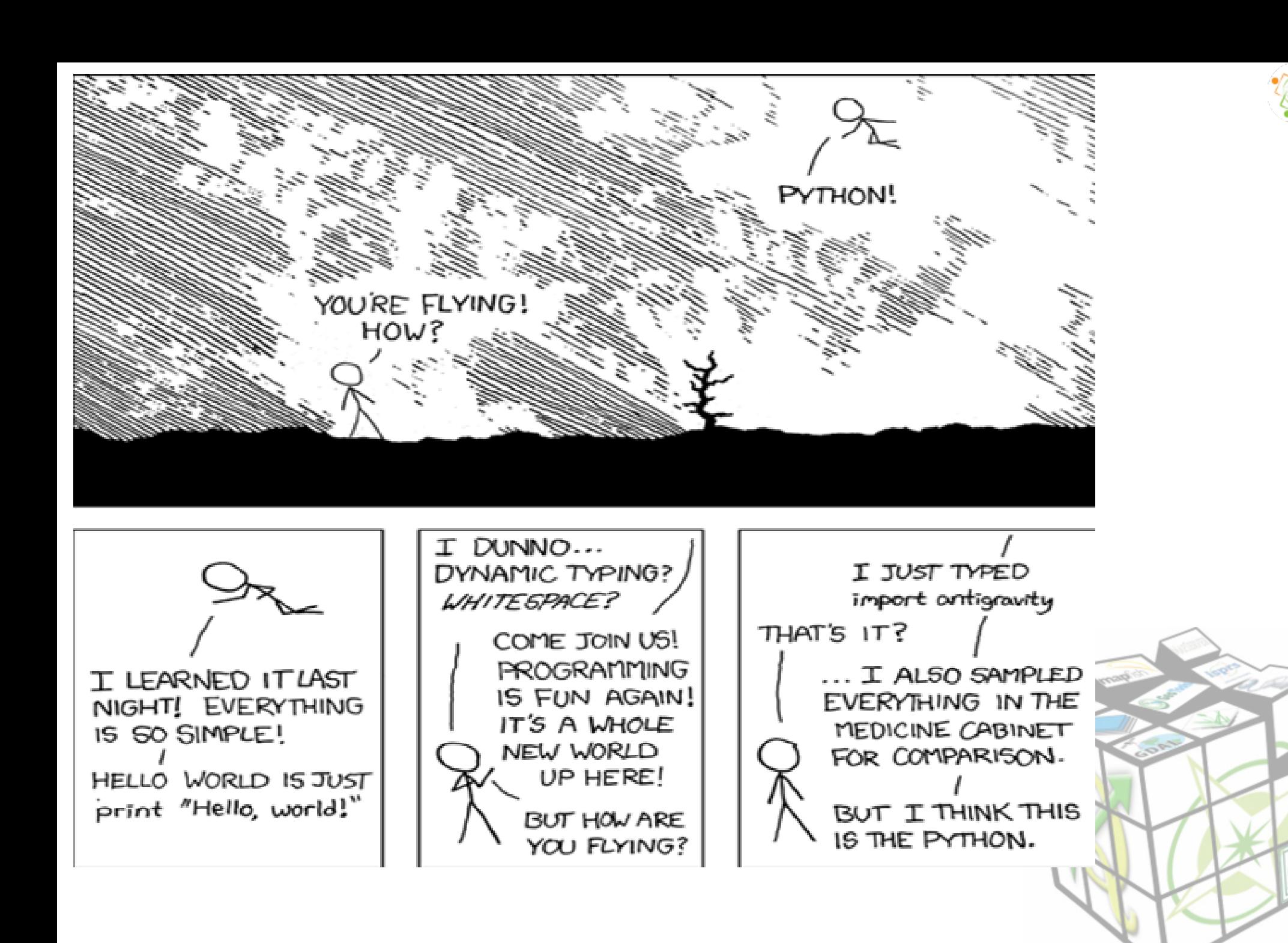

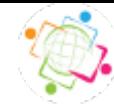

# **QGIS - Python források**

QGIS API dokumentáció <http://qgis.org/api/2.14/>(C++) PyQGIS [http://docs.qgis.org/testing/en/docs/pyqgis\\_developer\\_cookbook/index.html](http://docs.qgis.org/testing/en/docs/pyqgis_developer_cookbook/index.html)

<http://gis.stackexchange.com/>Mindenféle GIS kérdés/felelet <http://lists.osgeo.org/mailman/listinfo/qgis-user> QGIS felhasználók <http://lists.osgeo.org/mailman/listinfo/qgis-developer> QGIS fejlesztők

#### Könyvek:

Gary Sherman: The PyQGIS programmers Guide, Locate Press Joel Lawhead: QGIS Python Programming Cookbook, PacktPub Kurt Menke, GISP et al.: Mastering QGIS

Magyarul: <http://www.agt.bme.hu/gis/qgis> <http://www.agt.bme.hu/gis/python>

Minta adatok: <http://www.agt.bme.hu/ftp/foss/mo.zip>

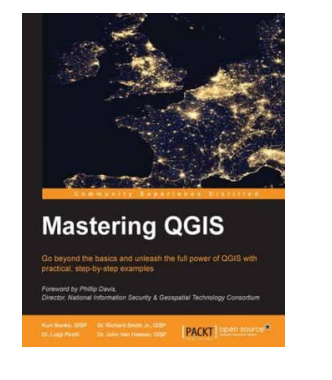

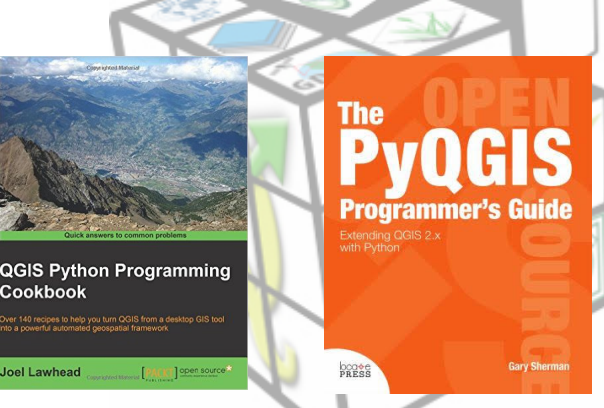

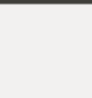

Egyszeri feladatok megoldására vagy a QGIS Python API felfedezésére Modulok/Python konzol a menüből vagy Ctrl/Alt/P

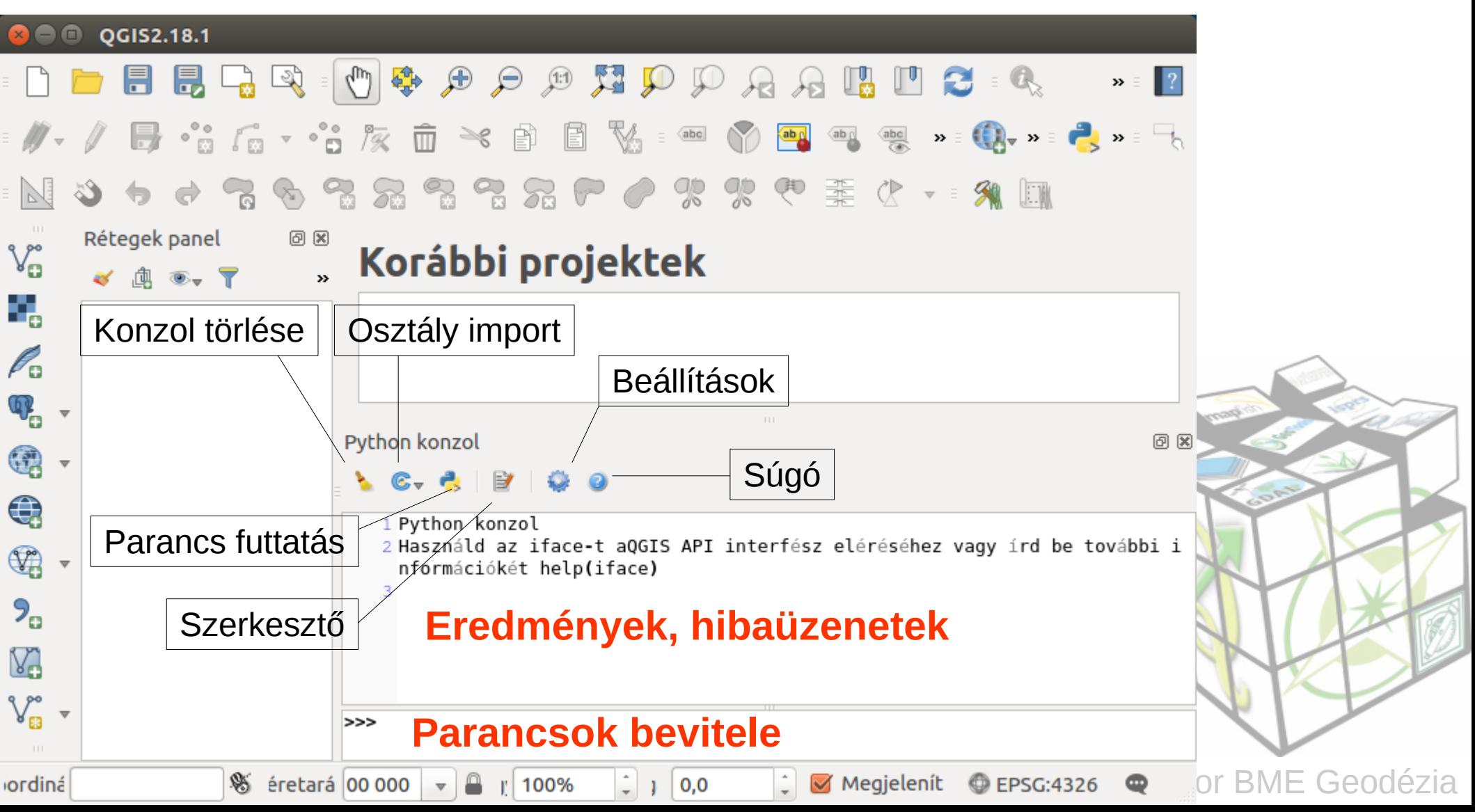

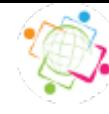

Tetszőleges Python kód interaktívan használható

```
Néhány egyszerű példa:
>>> print "Hello world"
Hello world
\gg range(1, 21, 3)[1, 4, 7, 10, 13, 16, 19]
>>> sum(range(100))
4950
\Rightarrow \left[ x \right. \times \left. x \right. 2 for x in range(2, 12, 2)]
[4, 16, 36, 64, 100]
\Rightarrow = [2, 4, -1, 2, 5, 4]>>> sorted(list(set(l)))
[-1, 2, 4, 5]
\Rightarrow d = {"name": "Siki", "birth": 1958, "profession": "GIS"}
>>> "profession" in d
True
>>> import sys
>>> sys.path ——————— Hová tegyen a kódjaimat
```
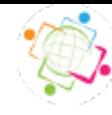

### **QGIS specifikus osztályok, töltsük be a varos réteget**

>>> v = QgsVectorLayer('/home/user/mo/varos.shp', 'varos', 'ogr') >>> v.isValid()

*True*

>>> QgsMapLayerRegistry.instance().addMapLayer(v)

### **Réteg információk**

```
>>> layer = iface.activeLayer()
>>> layer.name()
u'varos'
>>> features = layer.getFeatures()
>>> feature = features.next()
>>> feature.attributes()
[u'Sopron', 61000]
>>> [c.name() for c in feature.fields().toList()]
[u'NEV', u'LAKO']
>>> feature.geometry().asPoint()
(466772,260000)
```
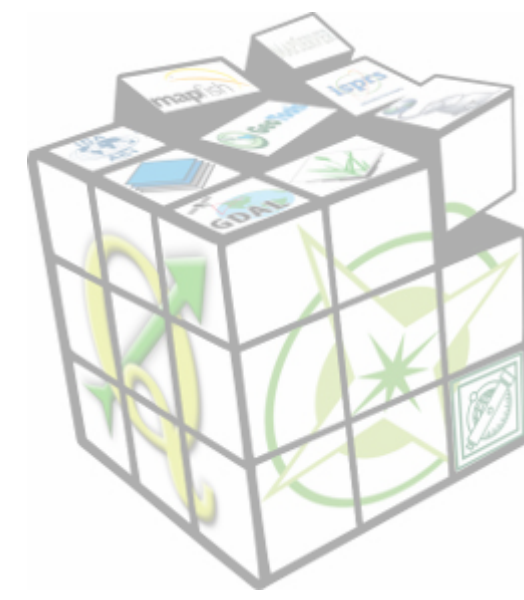

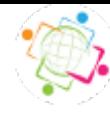

### **QGIS specifikus osztályok, töltsük be a mo\_pm réteget**

- >>> pm = QgsRasterLayer('/home/user/mo/mo\_pm.tif', 'mo\_pm') >>> QgsMapLayerRegistry.instance().addMapLayer(pm) >>> pm.width() *2006* >>> pm.height() *2006*  $\Rightarrow$   $>$   $\ge$   $=$   $pm.$  extent(). center()  $\Rightarrow$  ary = pm.dataProvider().identify(c, ...QgsRaster.IdentifyFormatValue)
- >>> qry.results()

Réteg eltávolítása >>> QgsMapLayerRegistry.instance().removeMapLayer(v.id()) >>> QgsMapLayerRegistry.instance().removeMapLayer(pm.id())

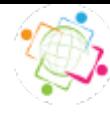

Hozzunk létre egy memória réteget és adjunk hozzá egy pontot Írjuk be az alábbi kódot a Python konzol szerkesztőjébe

layer = QgsVectorLayer('Point?crs=epsg:23700', 'Pontok' , 'memory') pr = layer.dataProvider()  $pt = QgsFeature()$ point1 = QgsPoint(650530, 237558) pt.setGeometry(QgsGeometry.fromPoint(point1)) pr.addFeatures([pt]) layer.updateExtents() QgsMapLayerRegistry.instance().addMapLayers([layer])

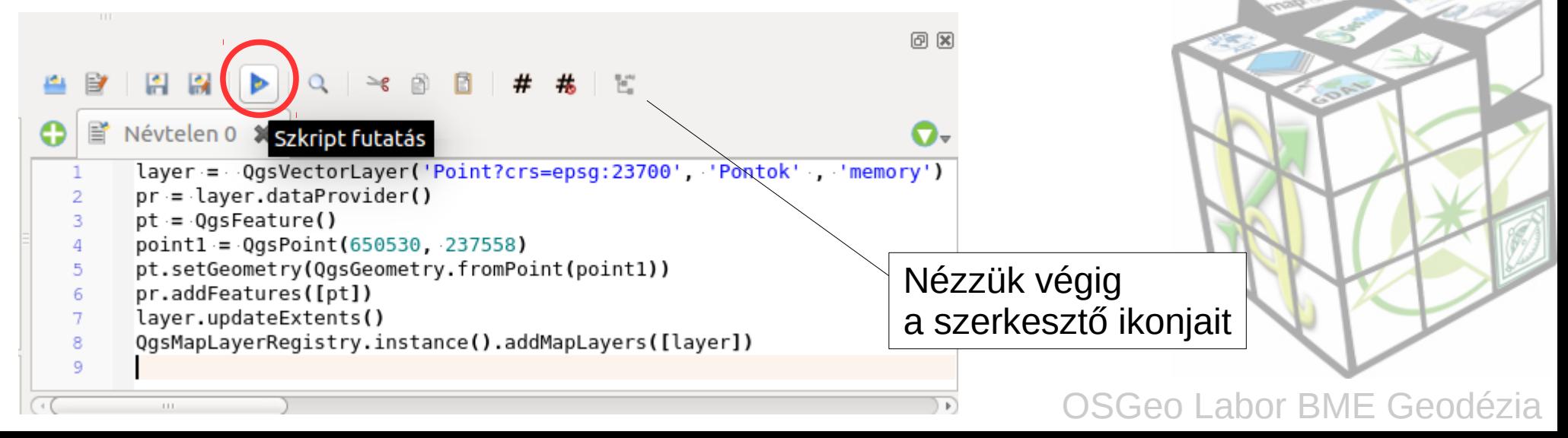

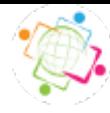

Töltsük be az egy könyvtárban lévő összes shape fájlt. Készítsünk objektumot! Írjuk be a szerkesztőbe!

#!/usr/bin/env python **Shebang** """ Load all shapefiles in a given directory. This scrip runs from the QGIS Python console. From the console, use: from loader import Loader ldr = Loader(qgis.utils.iface) ldr.load\_shapefiles('/my/path/to/shpfile/dir') **""** from glob import glob def load\_shapefiles(self, shp\_path):

from os import path

```
class Loader:
```

```
 def __init__(self, iface):
    """
```

```
 Initialize using the qgis.utils.iface 
   object passed from the console.
 """
```
 $self$ , iface  $=$  iface

 """Load all shapefiles found in shp\_path""" print "Loading shapes from %s" %  $\setminus$  path.join(shp\_path, "\*.shp")  $shps = glob(path.join(shp_path, "*.shp"))$  for shp in shps:  $(shpdf, shpfile) = path.split(shp)$ self.iface.addVectorLayer(shp, shpfile, 'ogr')

Mentsük ki a /home/user/.qgis2/python könyvtárba, loader.py névvel

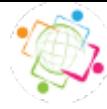

Loader osztály használata a konzolból:

### **1.**

>>> import loader  $>> 1 =$ loader.Loader(iface) >>> l.load\_shapefile("/home/user/mo")

#### **2.**

>>> from loader import Loader  $>>$  l = Loader(iface) >>> l.load\_shapefile("/home/user/mo")

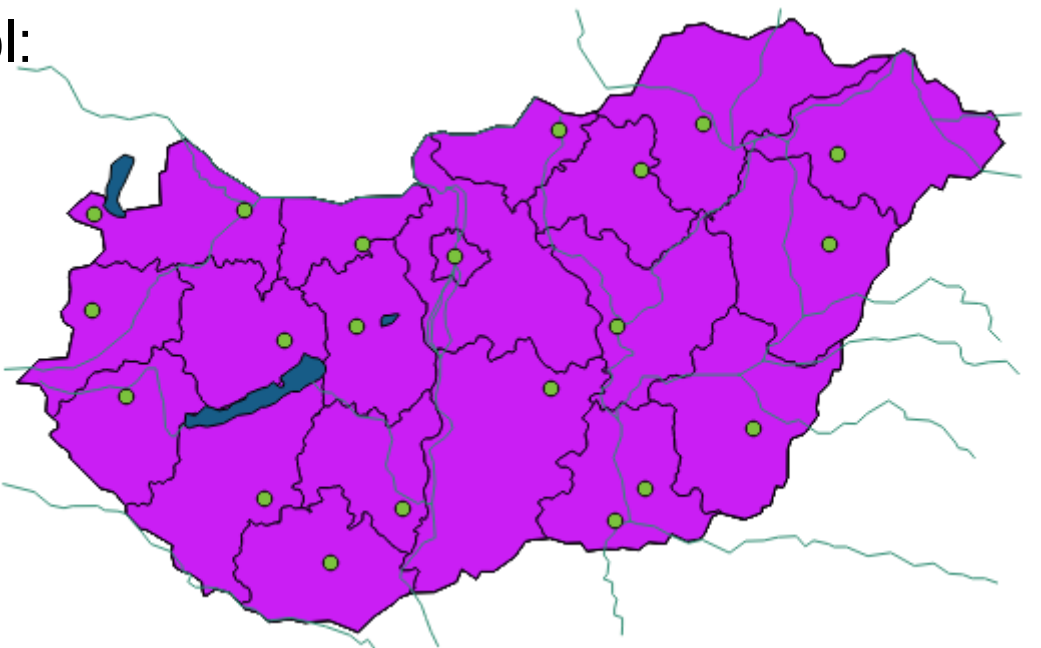

#### **3.**

>>> from loader import \*

 $>>$  l = Loader(iface)

>>> l.load\_shapefile("/home/user/mo")

iface.addVectorLayer(shp, shpfile, 'ogr' )

helyett használhatjuk:

wb = QgsVectorLayer(shp, name, 'ogr') QgsMapLayerRegistry.instance().addMapLayer(wb)

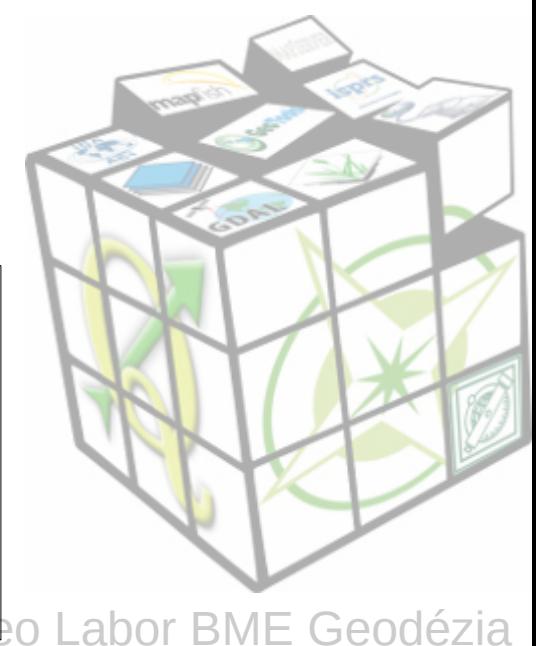

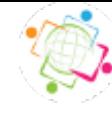

# **Script Runner modul**

#### Modul telepítése **Modulok/Modul kezelés és telepítés** a menüből

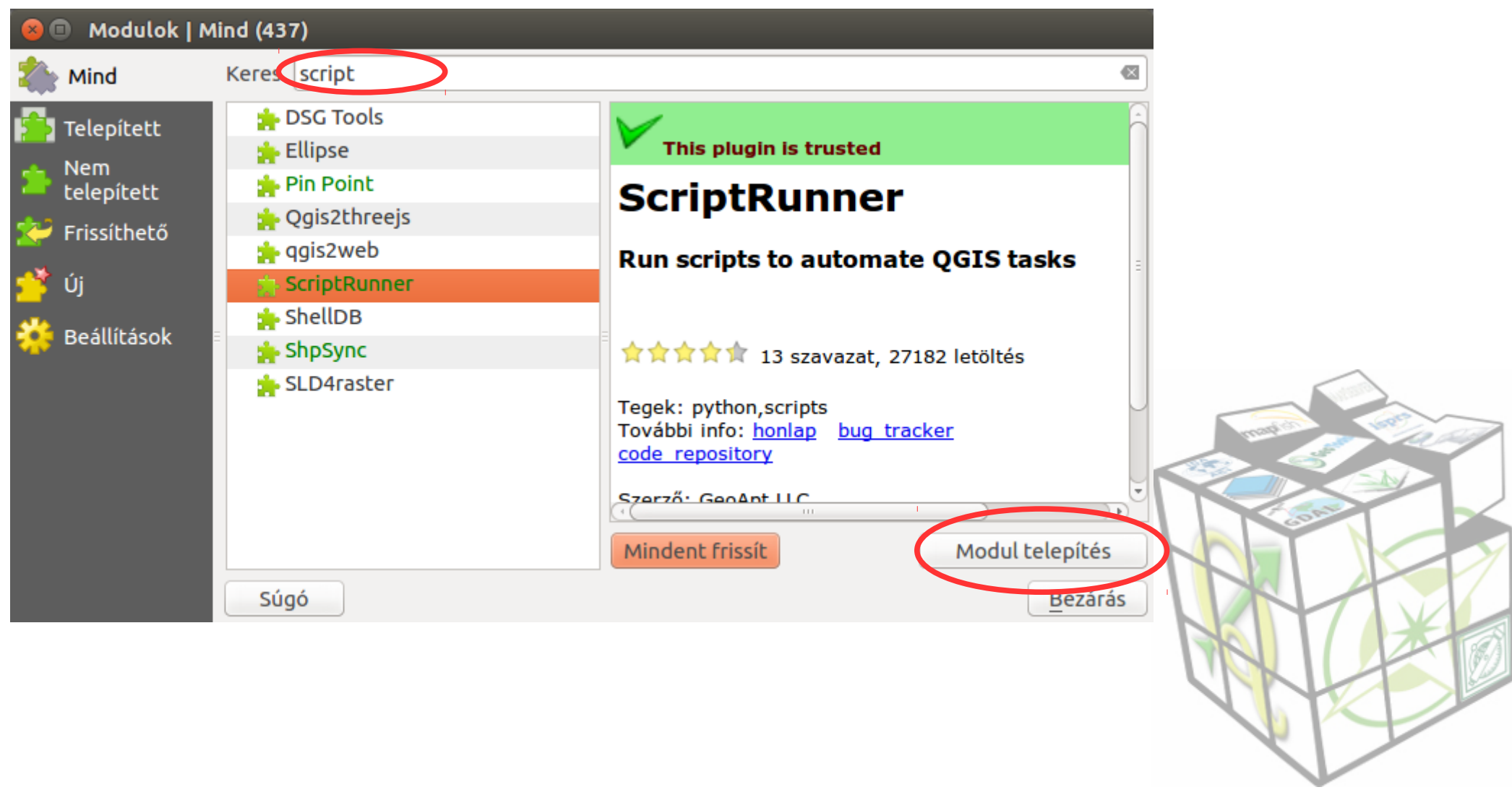

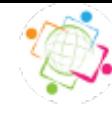

# **Script Runner modul**

#### Modul telepítése **Modulok/Modul kezelés és telepítés** a menüből

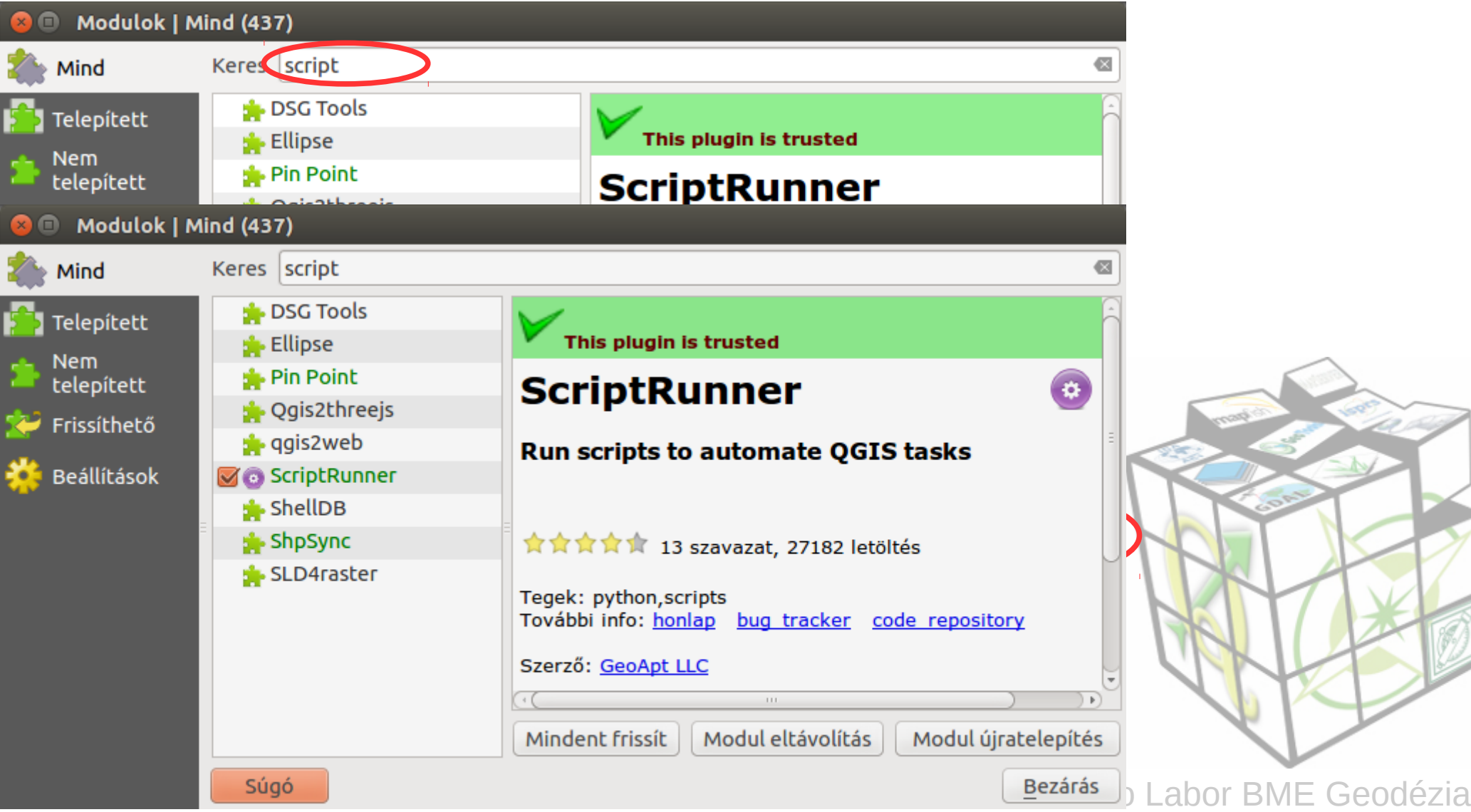

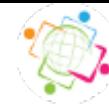

# **Script Runner modul**

#### Modul telepítése **Modulok/Modul kezelés és telepítés** a menüből

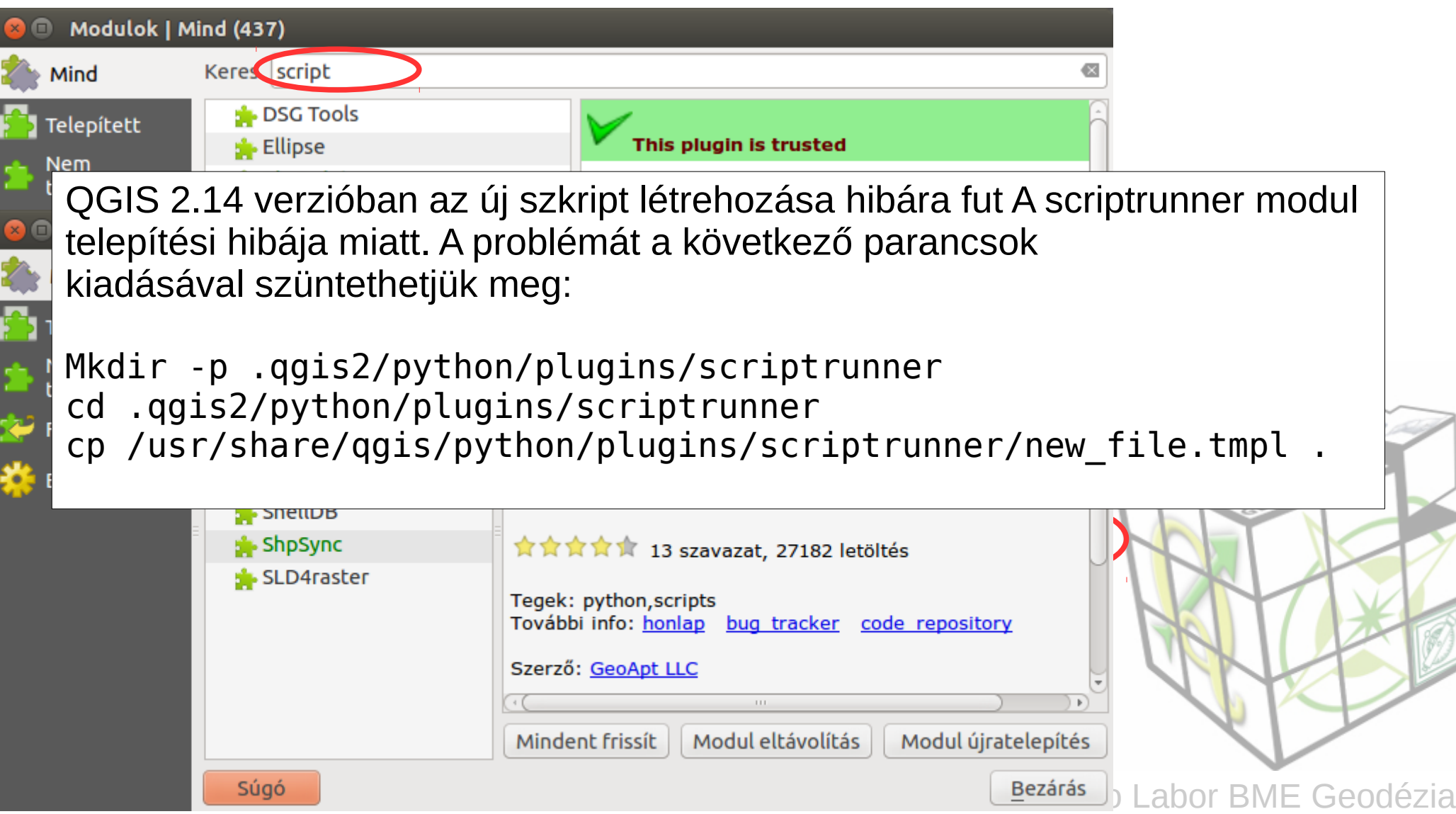

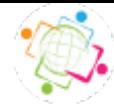

# **Python konzol vs. Script runner**

- Adhoc parancsok és szkriptek futtathatók
- Nincs speciális kódolási szabály
- Saját szövegszerkesztő
- Szkriptek futtathatók
- run\_script függvény használata kötelező
- Gyakran használt szkriptek kényelmesebb használata
- Külső szövegszerkesztő
- Szkript meta adatok kezelése

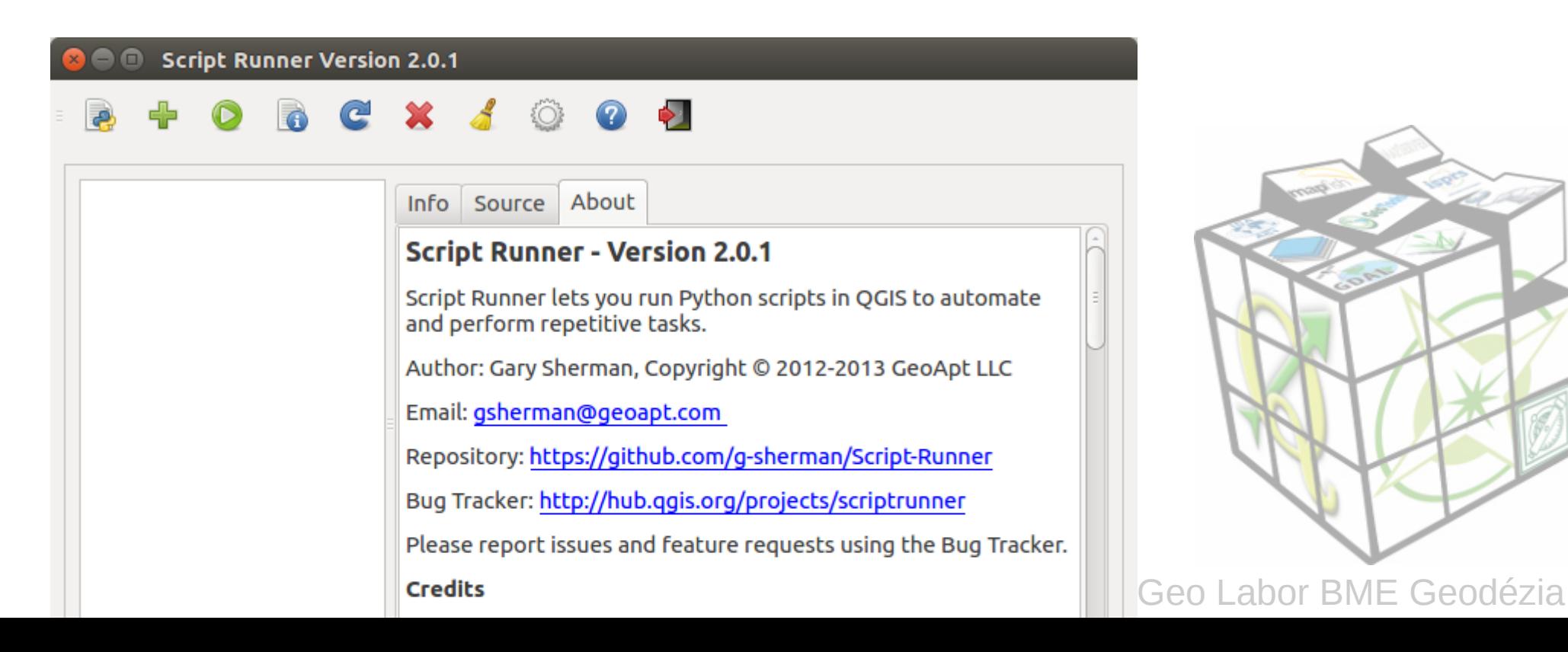

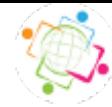

# **Python konzol vs. Script runner**

- Adhoc parancsok és szkriptek futtathatók
- Nincs speciális kódolási szabály
- Saját szövegszerkesztő
- Szkriptek futtathatók
- run\_script függvény kötelező
- Gyakran használt szkriptek kényelmesebb használata
- Külső szövegszerkesztő
- Szkript meta adatok kezelése

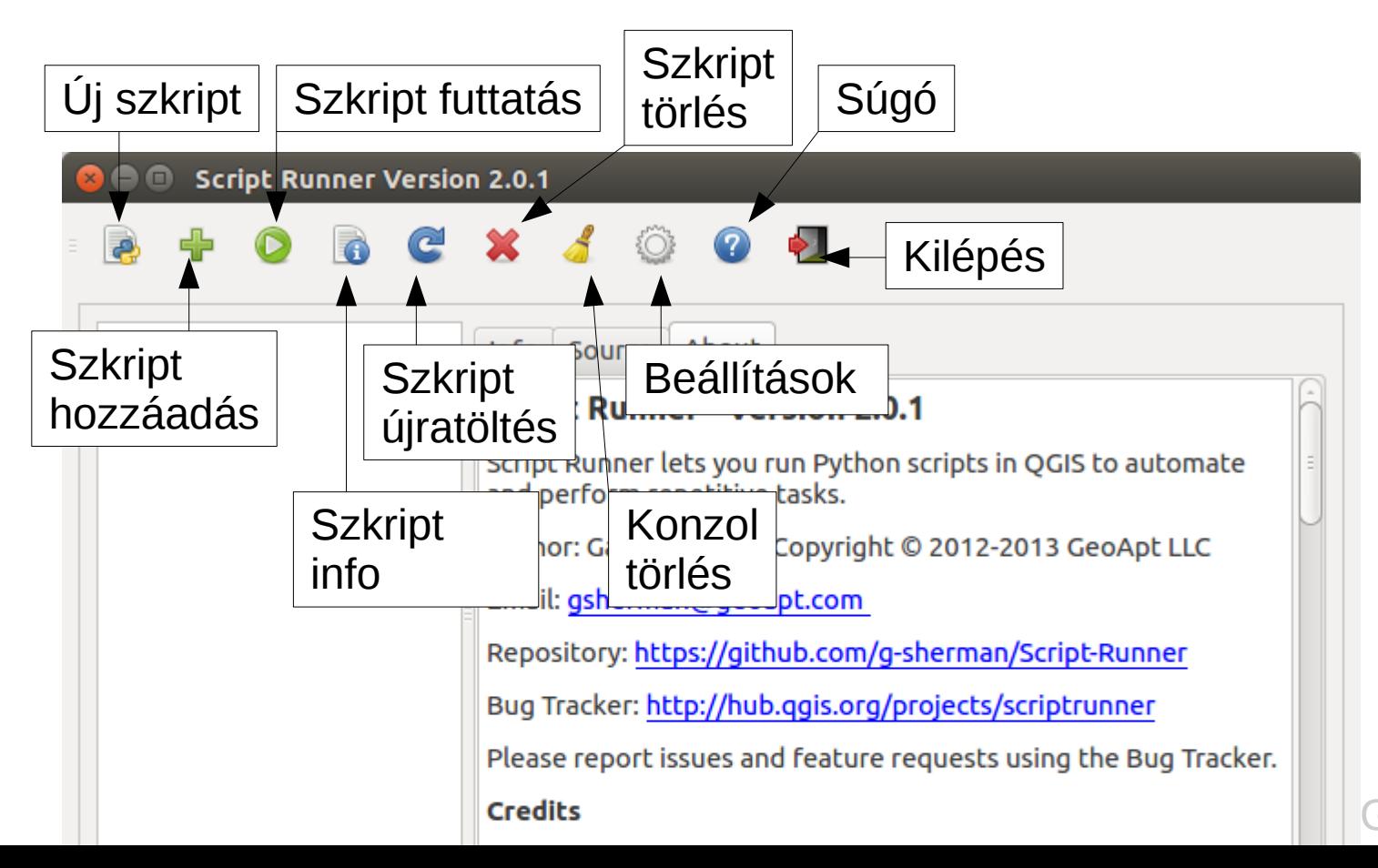

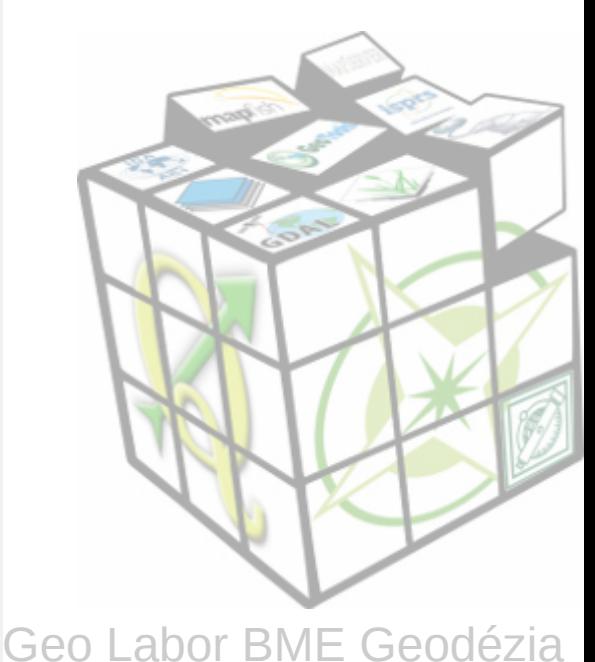

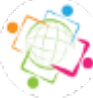

# **Szkript létrehozása (ScriptRunner)**

from PyQt4.QtGui import \* from PyQt4.QtCore import \* from qgis.core import \*

class FirstScript:

def init (self, iface): self.iface = iface

- ScriptRunner-ből **New Script** ikon
- Fájl megadás (/home/user/.qgis2/python könyvtárba)
- Új szkript megjelenik a listában
- Az új szkripten jobb gomb és **Edit script in external editor**

 def load\_layer(self): wb = QgsVectorLayer('/home/user/mo/megye.shp', 'megye', 'ogr') QgsMapLayerRegistry.instance().addMapLayer(wb)

```
 def change_color(self):
```

```
active layer = self可face.activeLayer() renderer = active_layer.rendererV2()
 symbol = renderer.symbol()
 symbol.setColor(QColor(Qt.red))
 self.iface.mapCanvas().refresh()
 self.iface.legendInterface().refreshLayerSymbology(active_layer)
```
def open attribute table(self):

self.iface.showAttributeTable(self.iface.activeLayer())

def run\_script(iface): fs = FirstScript(iface) fs.load\_layer() fs.change\_color()

A ScriptRunner ezt indítja el automatikusan

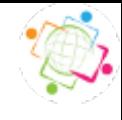

# **Feldolgozás (Processing) algoritmusok konzolból**

import processing processing.alglist() *D-Infinity Avalanche Runout-------------------------->taudem:dinfinityavalancherunout D-Infinity Concentration Limited Accumulation-------->taudem:dinfinityconcentrationlimitedaccumulation* … több száz sor

processing.runandload("qgis:simplifygeometries", "/home/user/mo/orszag.shp",20000,"/home/user/mo/orszag\_generalize.shp")

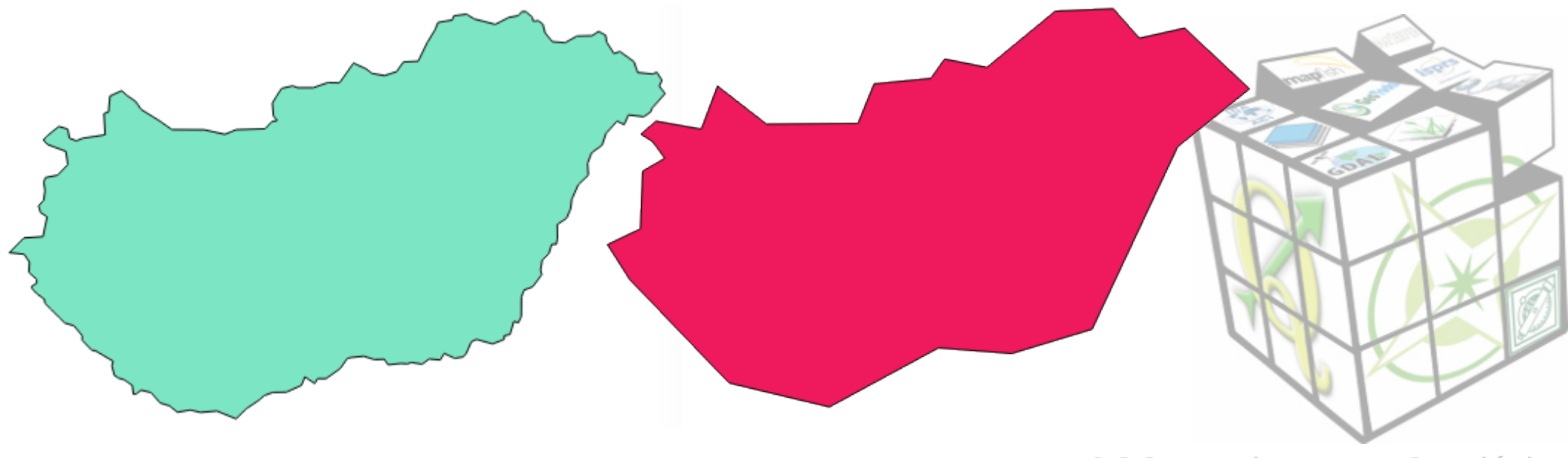

## **Feldolgozás (Processing) algoritmusok készítése**

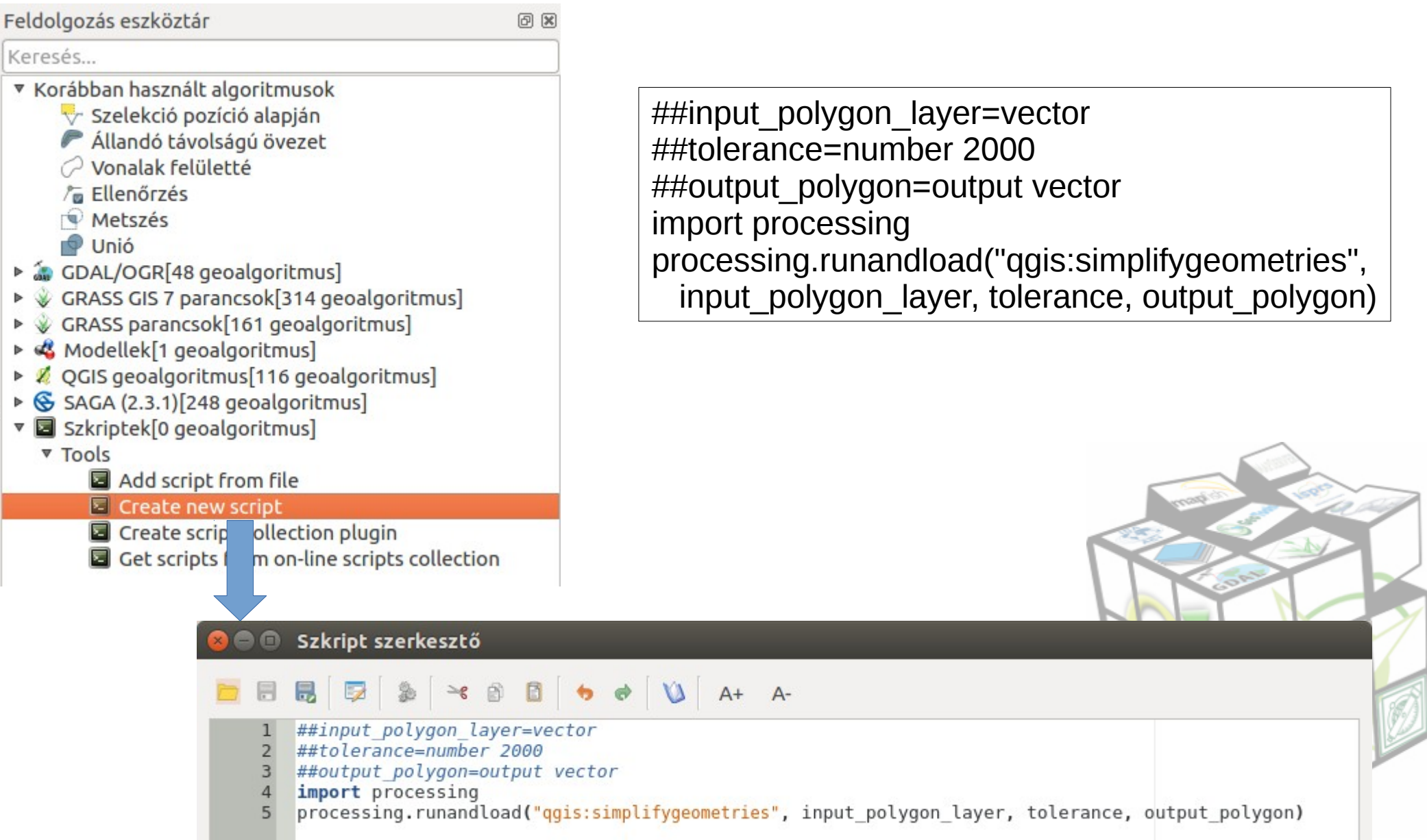

### **Feldolgozás (Processing) algoritmusok futtatása**

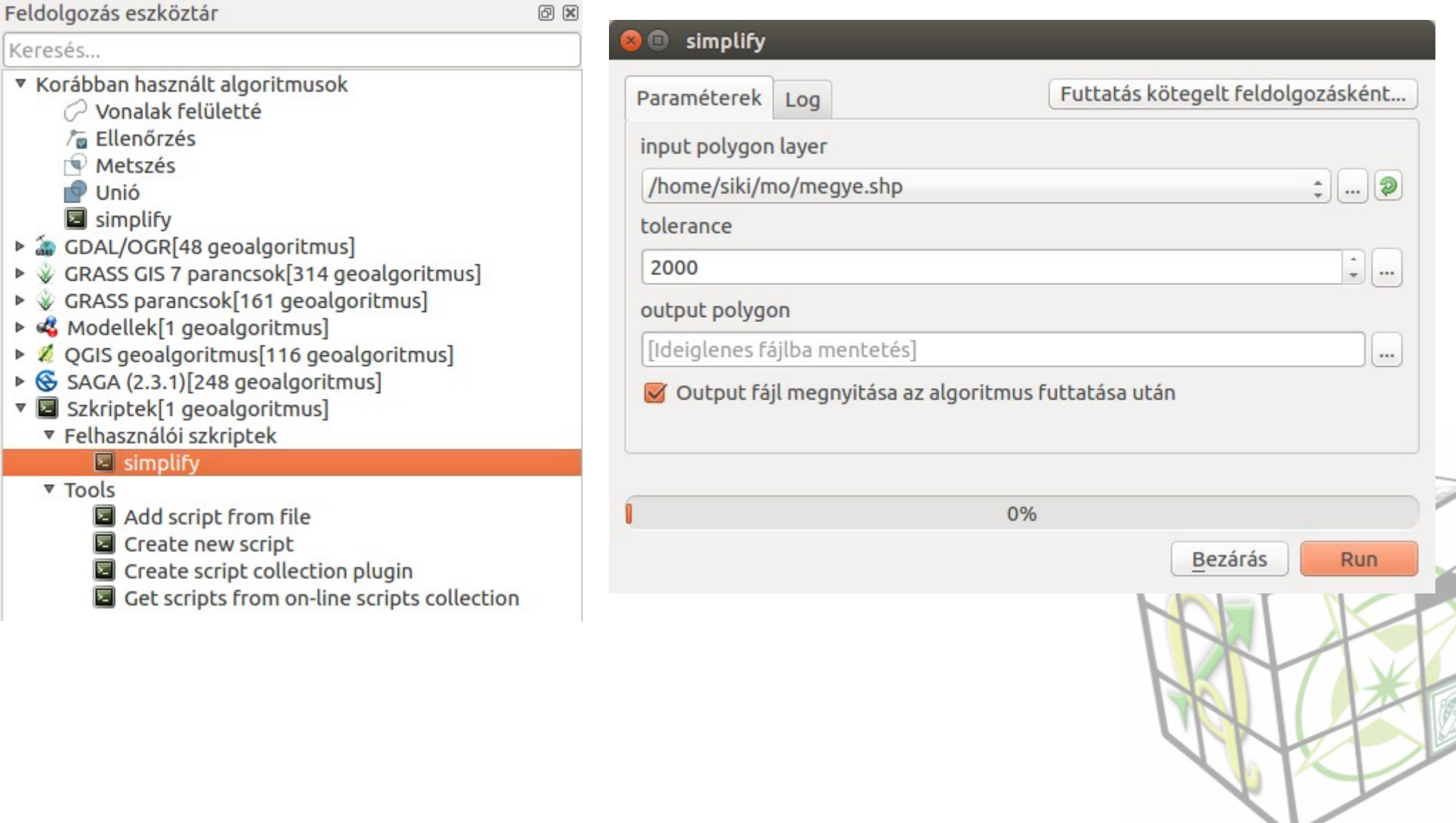

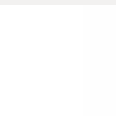

Python függvények, melyek kifejezésekben megadhatók Minden olyan ablakban,melyben kifejezés megadható /home/user/.qgis2/python/expressions/ könyvtárba kerülnek

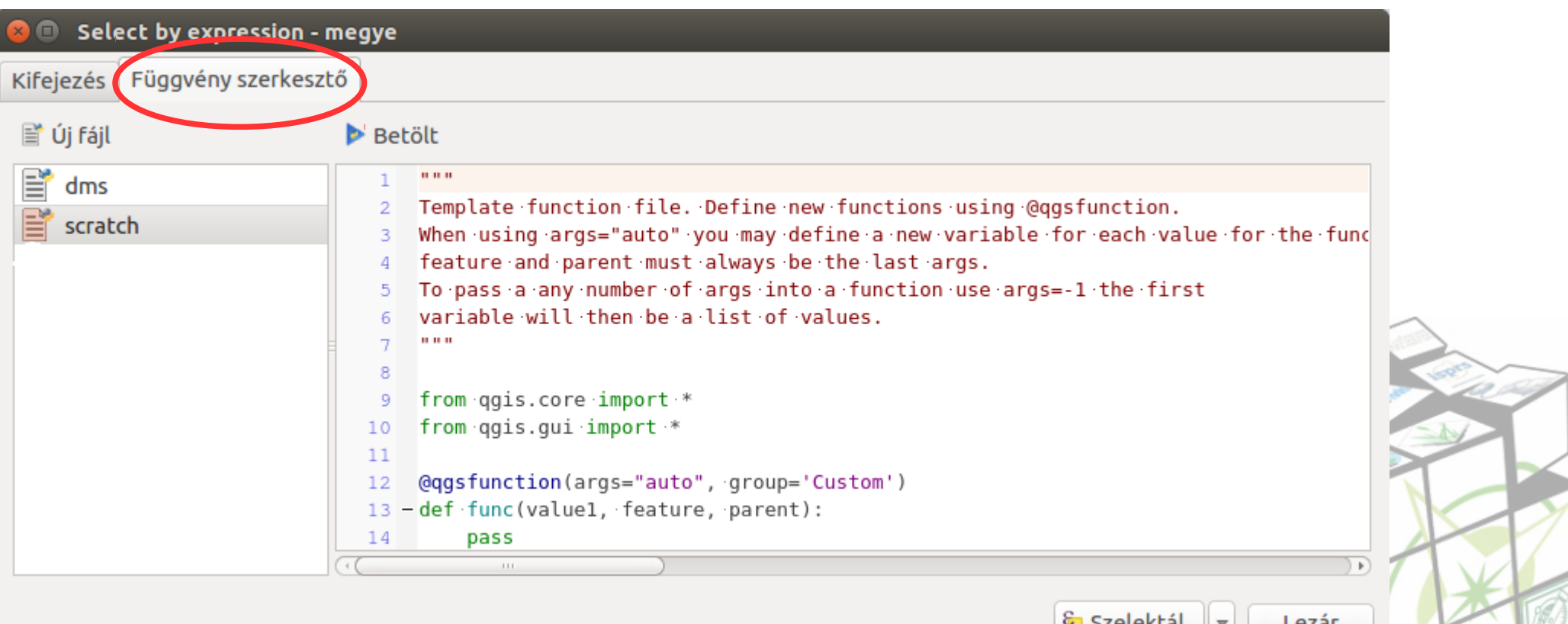

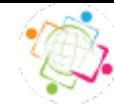

Számítsuk ki egy réteg összterületét! Hozzunk létre egy új fájlt!

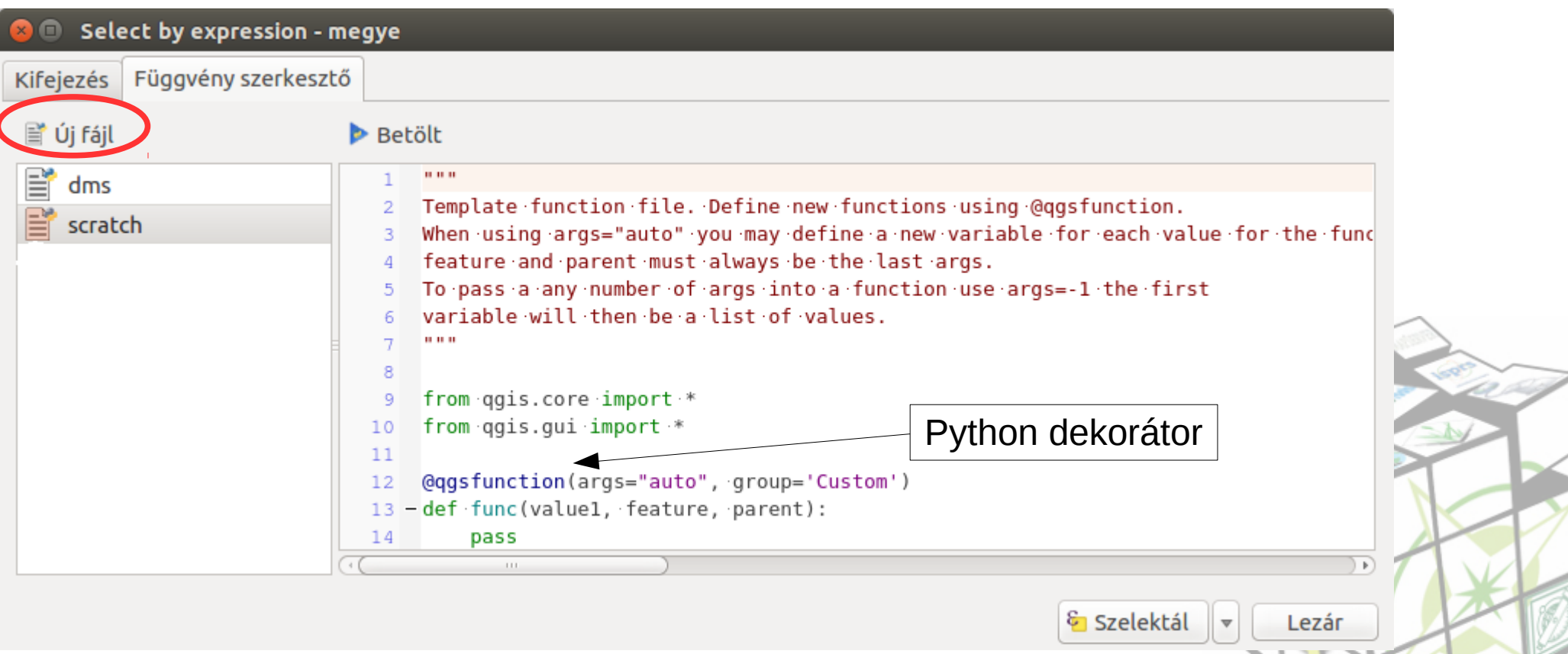

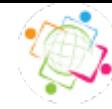

Számítsuk ki egy réteg összterületét! Hozzunk létre egy új fájlt!

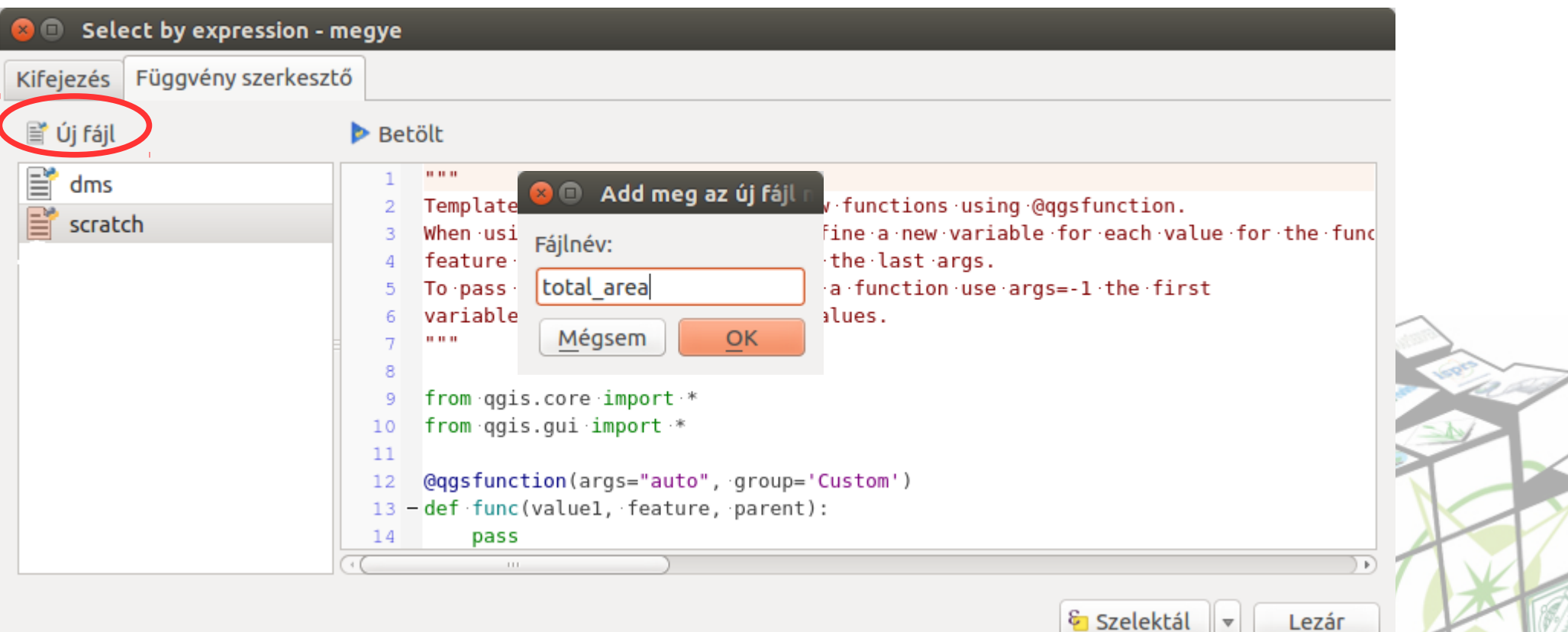

Szelektál  $\overline{\mathbf{v}}$ 

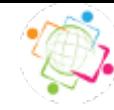

OSGeo Labor BME Geodézia

## **Kifejezés kiértékelő**

#### Számítsuk ki egy réteg összterületét! Hozzunk létre egy új fájlt!

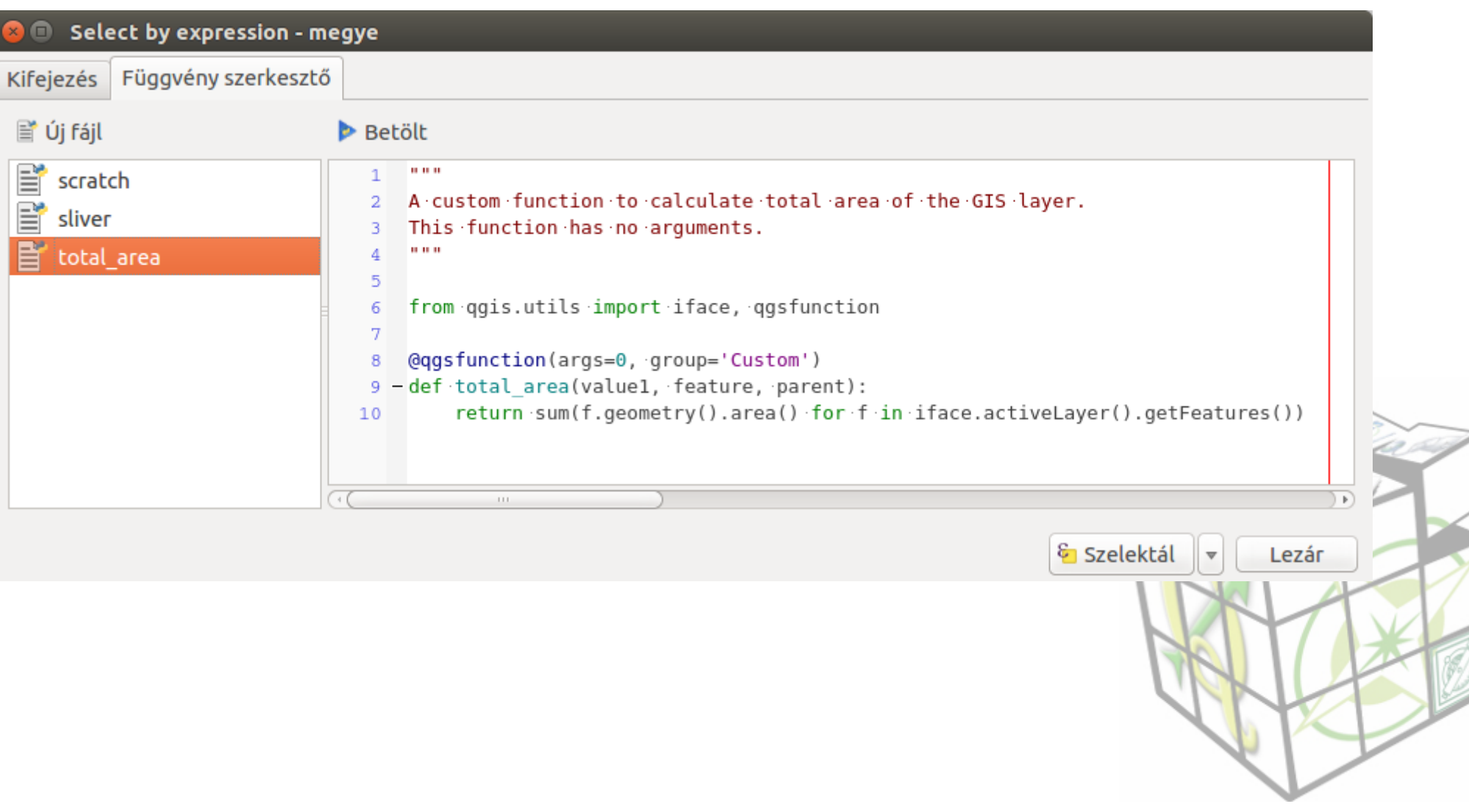

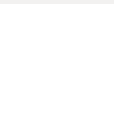

Használjuk a total area függvényt! Töltjük be a megye shape fájlt és számítsuk ki a megyék területét az ország területéhez képest százalékban!

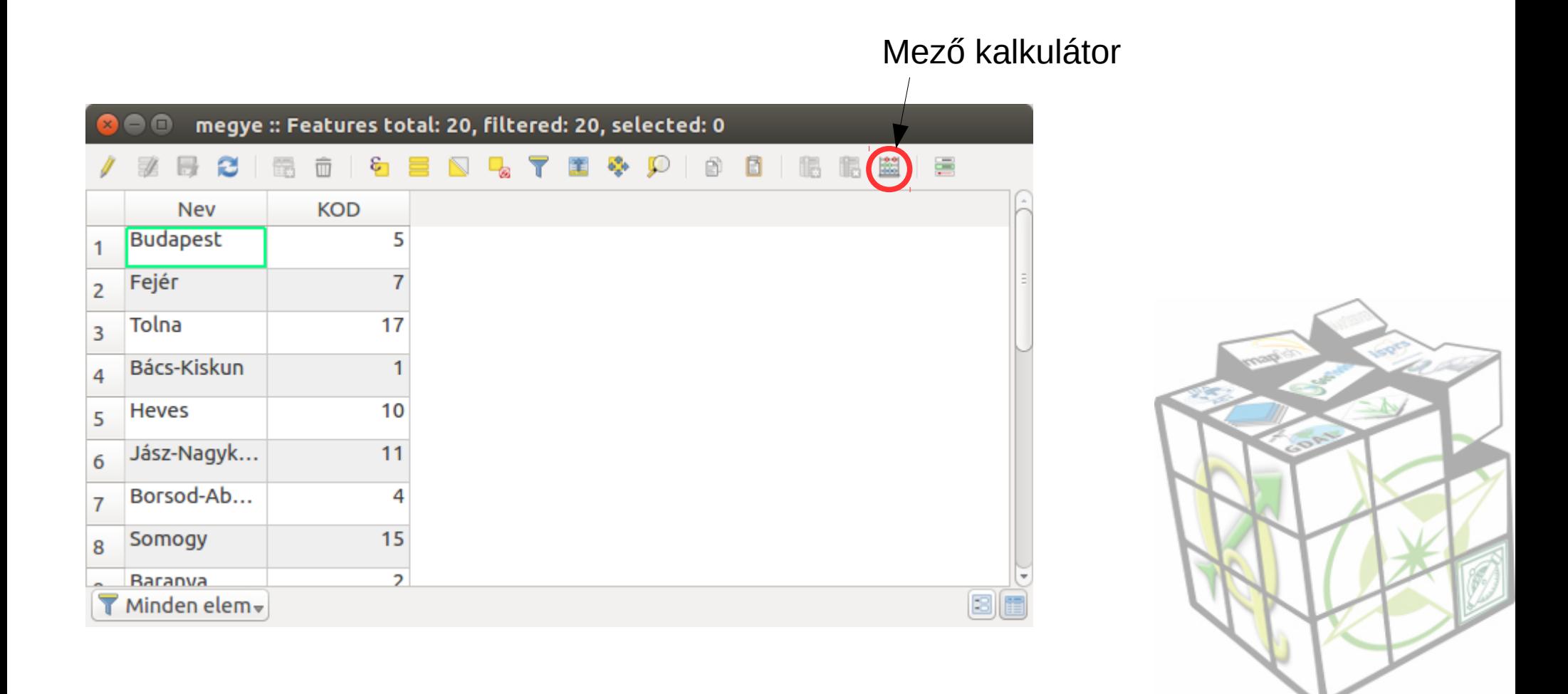

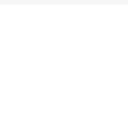

#### Használjuk a total area függvényt! Töltjük be a megye shape fájlt és számítsuk ki a megyék területét az ország területéhez képest százalékban!

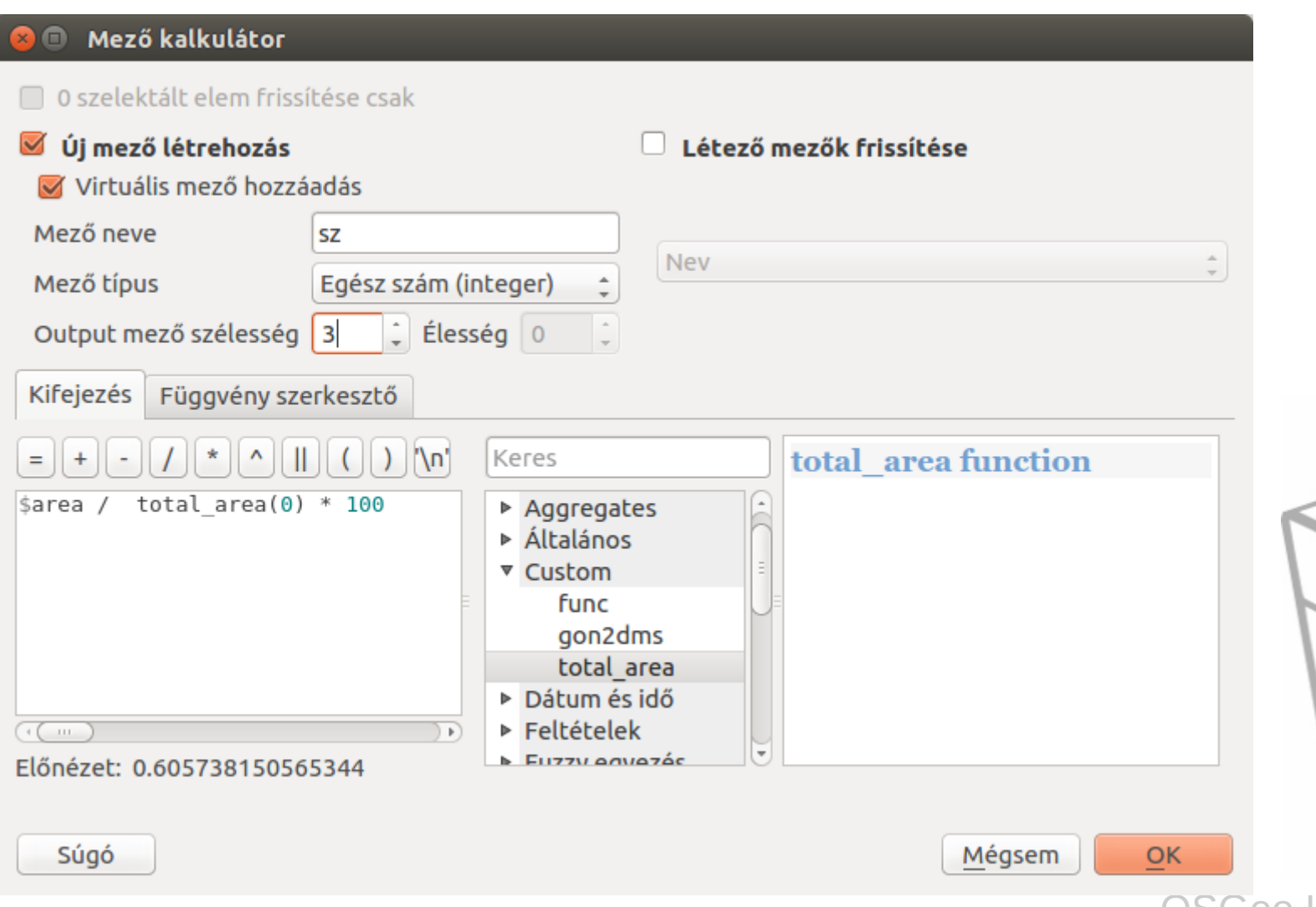

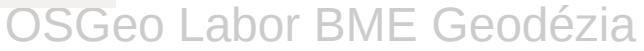

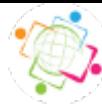

A saját modult a programozni nem tudó felhasználók is könnyen használhatják, egyszerűen telepíthető.

Plugin Builder modul telepítése (üres keret létrehozása)

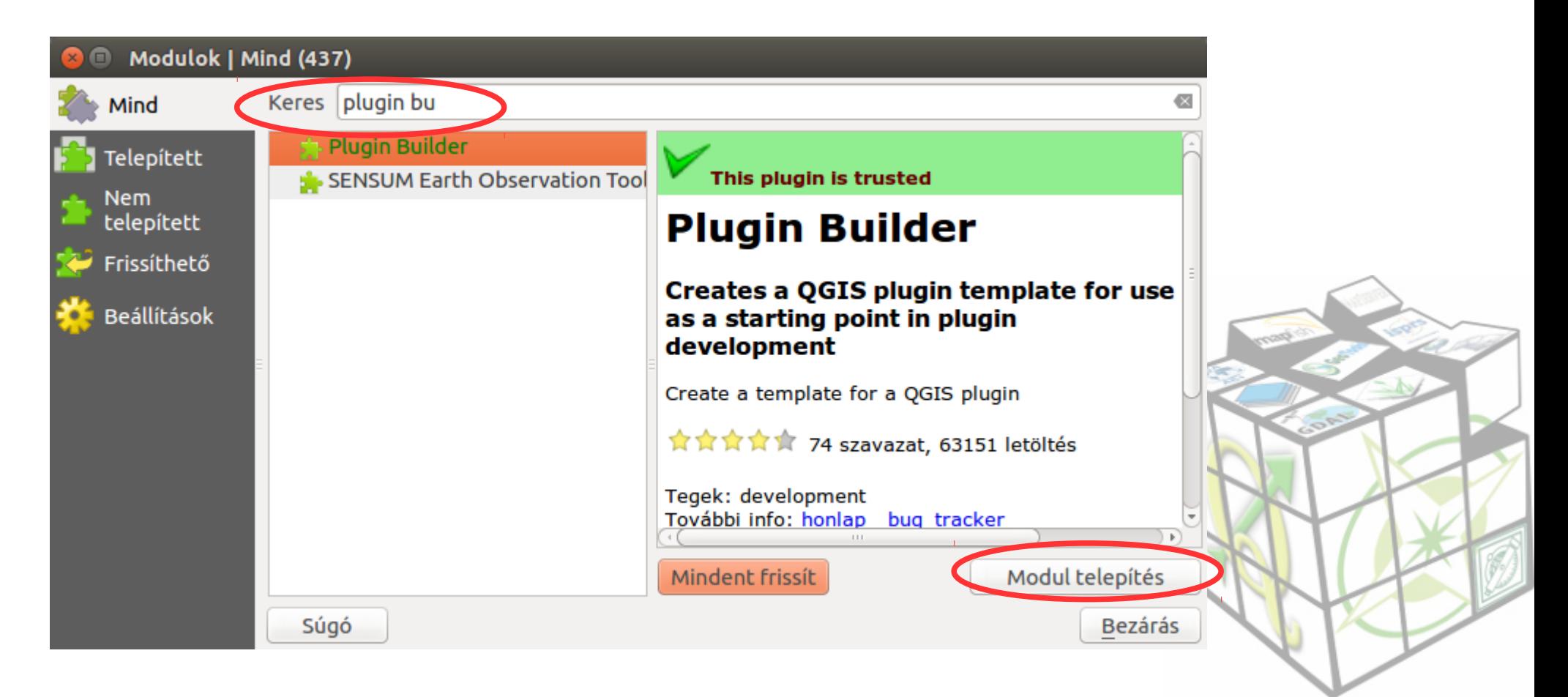

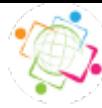

A saját modult a programozni nem tudó felhasználók is könnyen használhatják, egyszerűen telepíthető.

Plugin Builder modul telepítése (üres keret létrehozása)

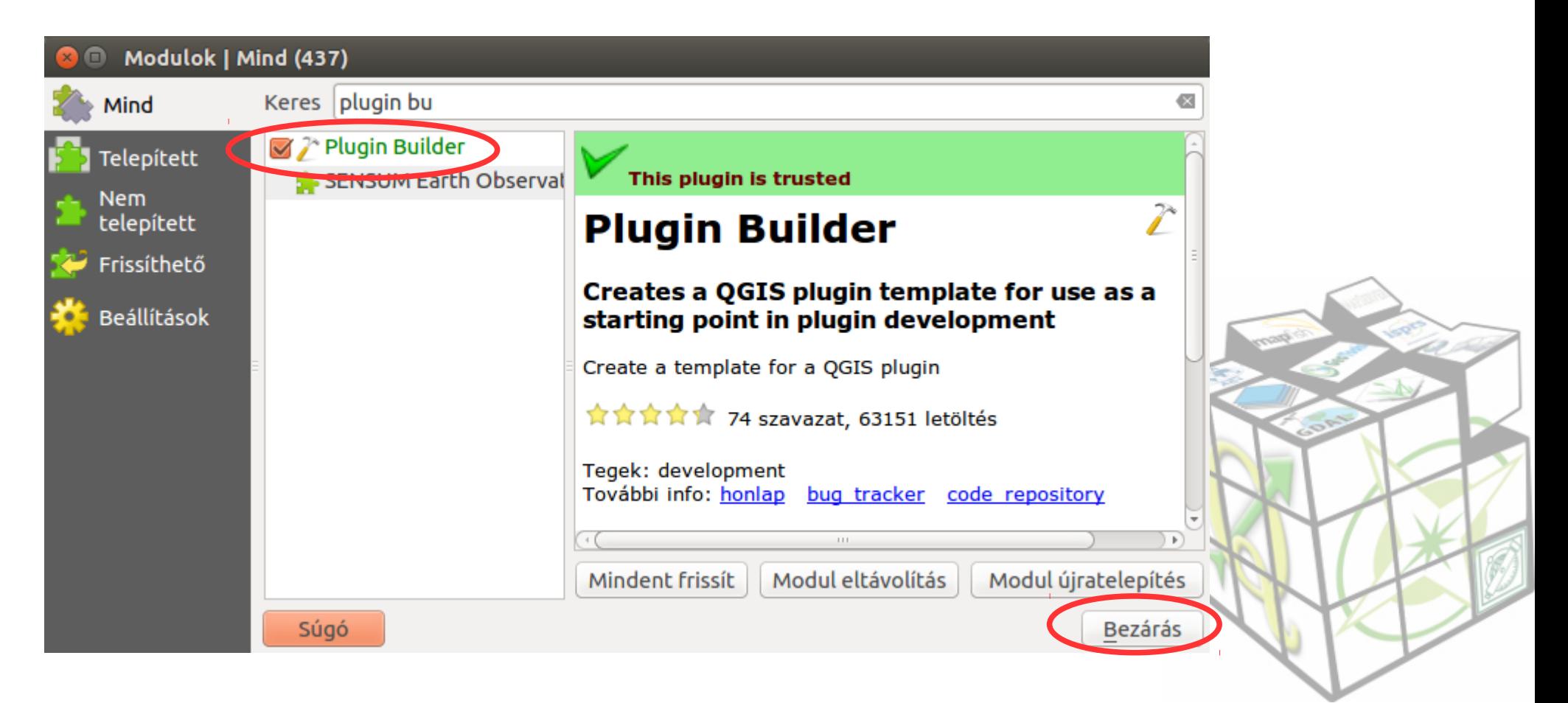

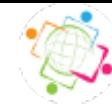

Készítsük el a "Hello" modult! Indítsuk el a Plugin Builder modult a **Modulok** menüből

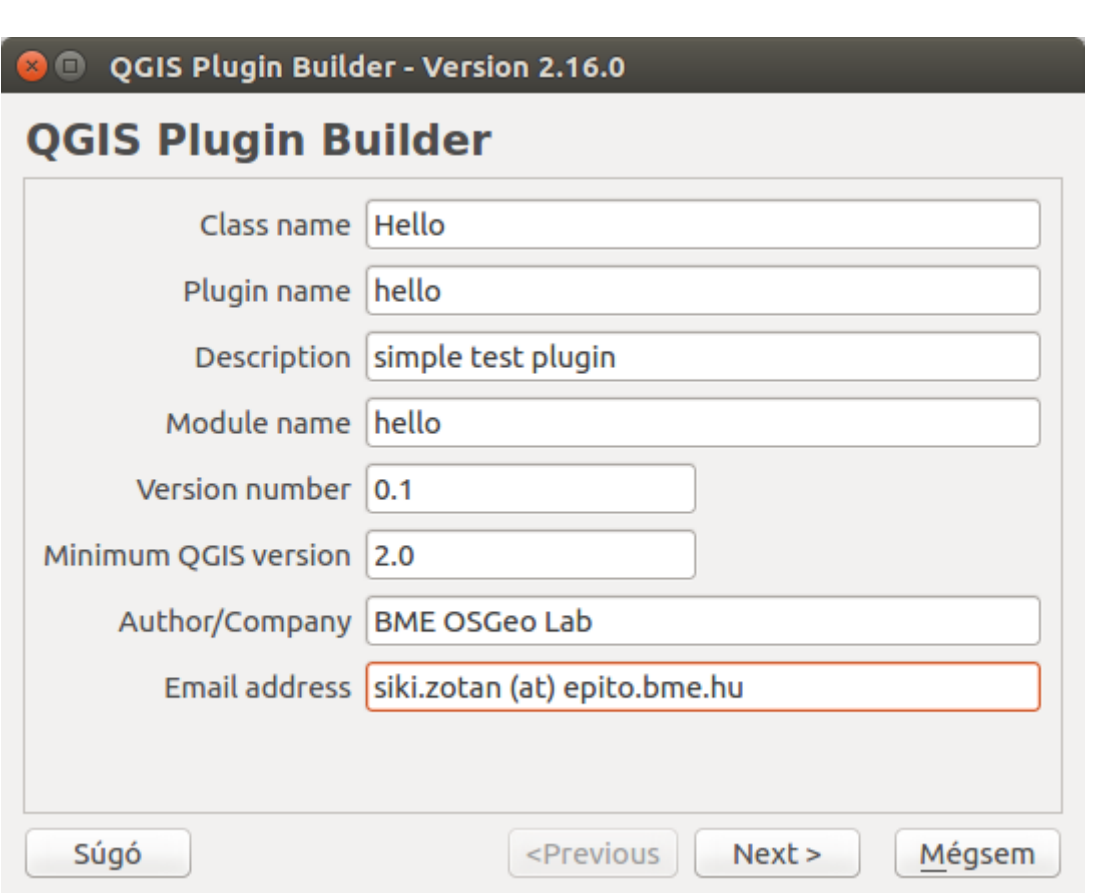

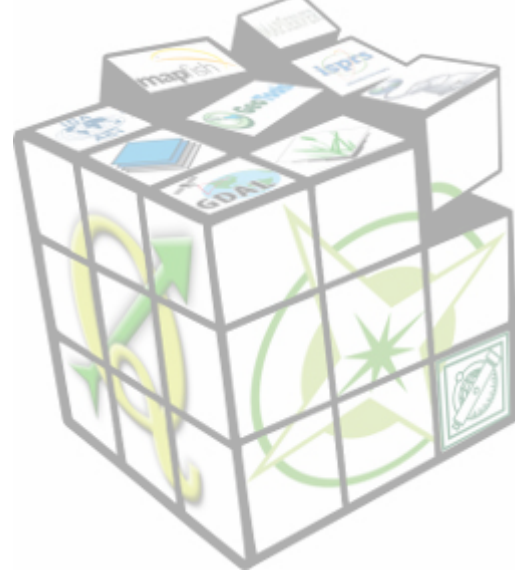

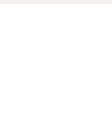

Készítsük el a "Hello world" modult! Indítsuk el a Plugin Builder modult a **Modulok** menüből

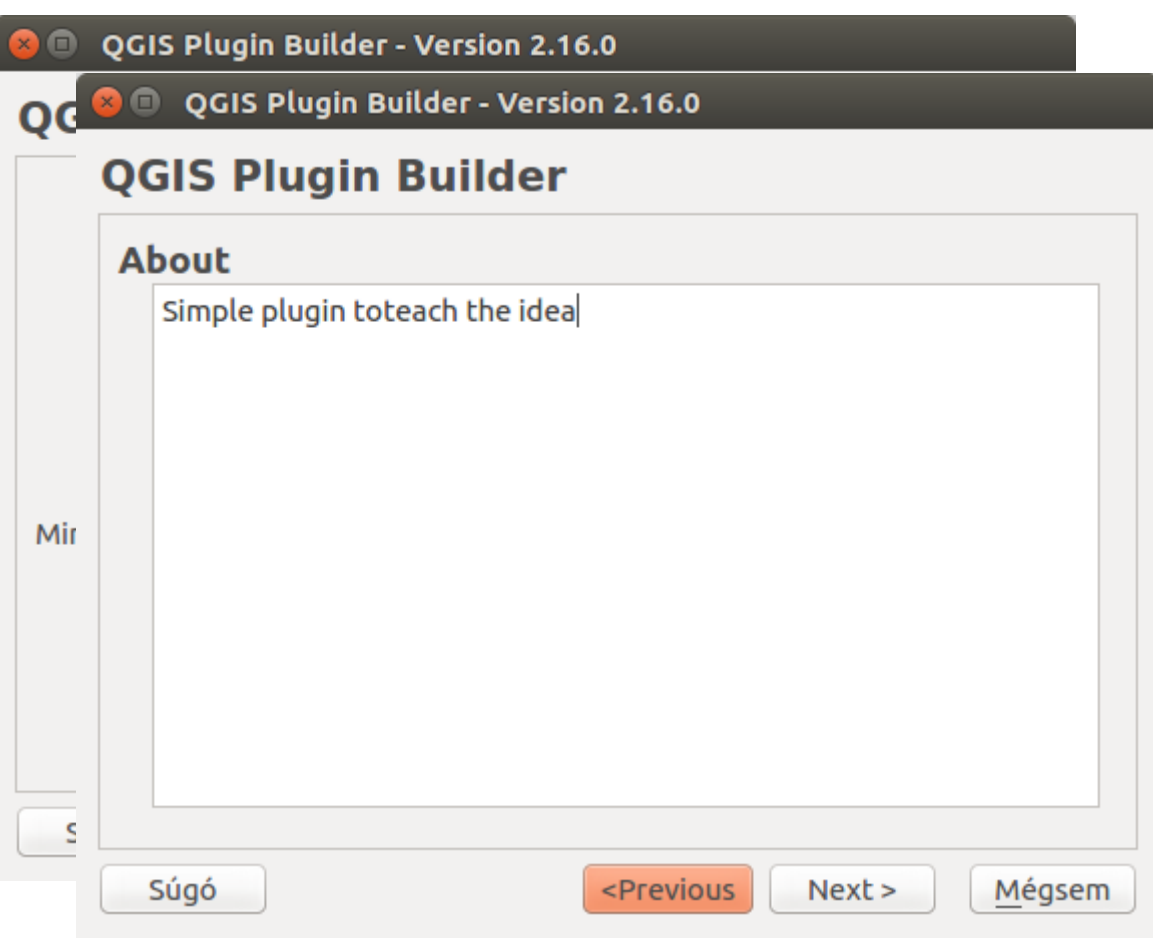

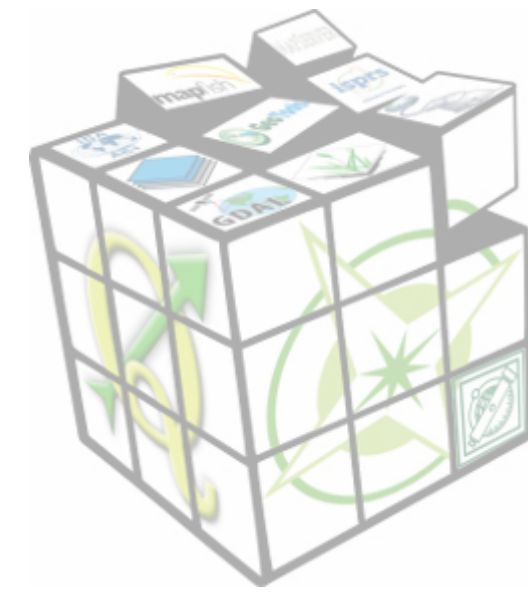

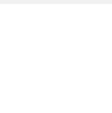

Készítsük el a "Hello world" modult! Indítsuk el a Plugin Builder modult a **Modulok** menüből

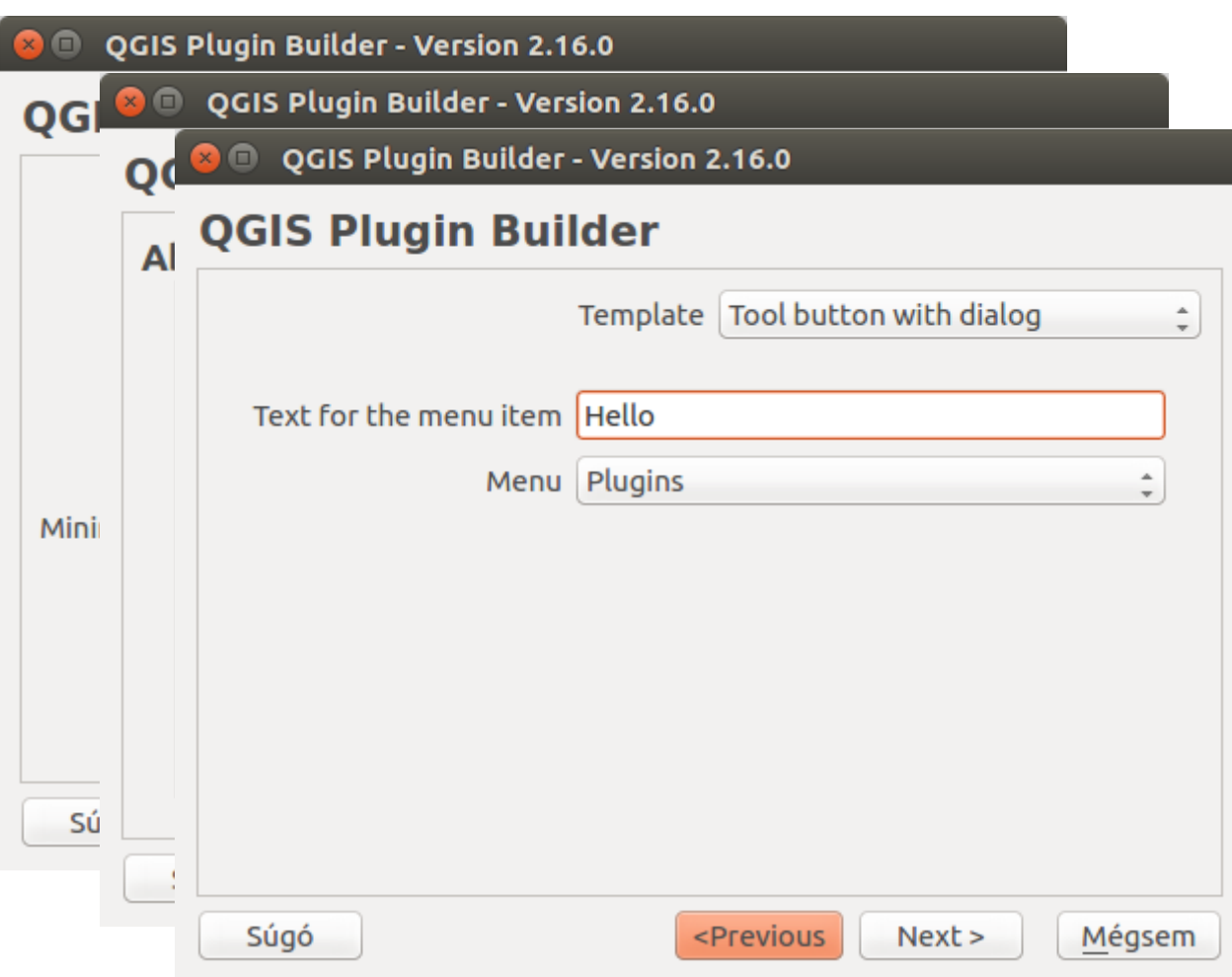

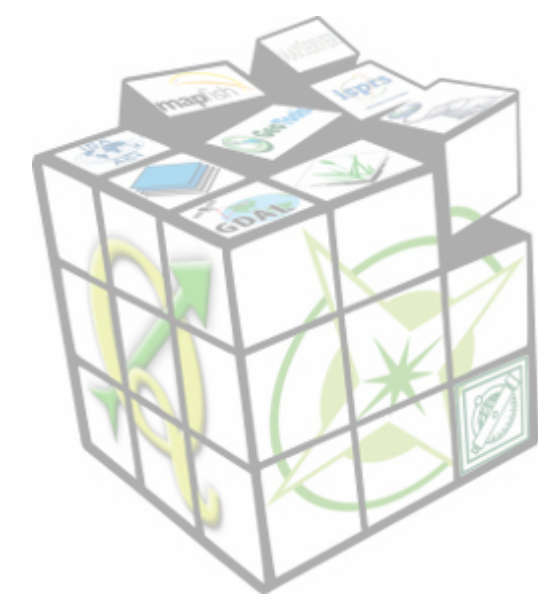

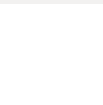

Készítsük el a "Hello world" modult! Indítsuk el a Plugin Builder modult a **Modulok** menüből

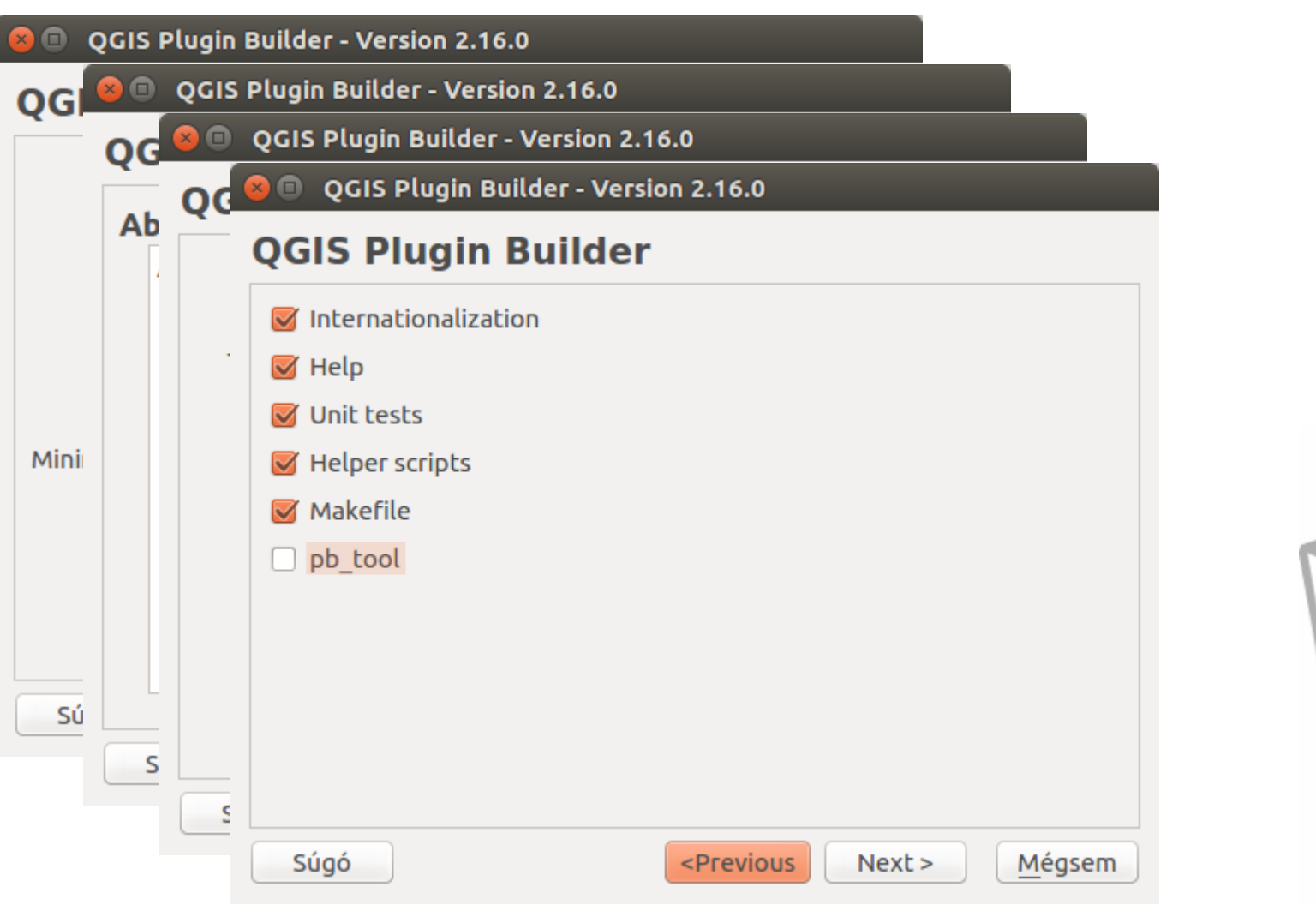

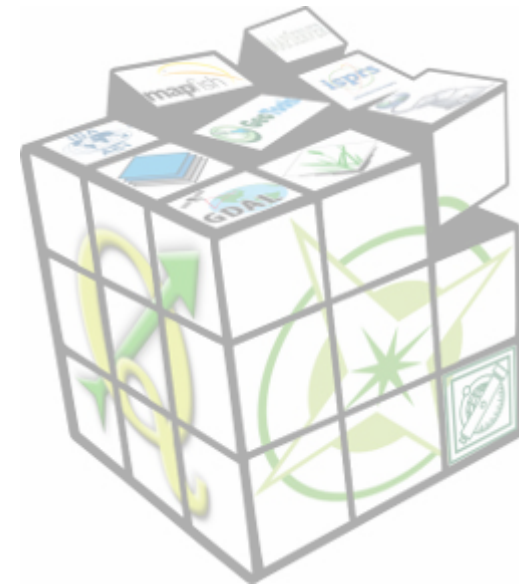

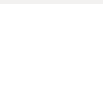

Készítsük el a "Hello" modult! Indítsuk el a Plugin Builder modult a **Modulok** menüből

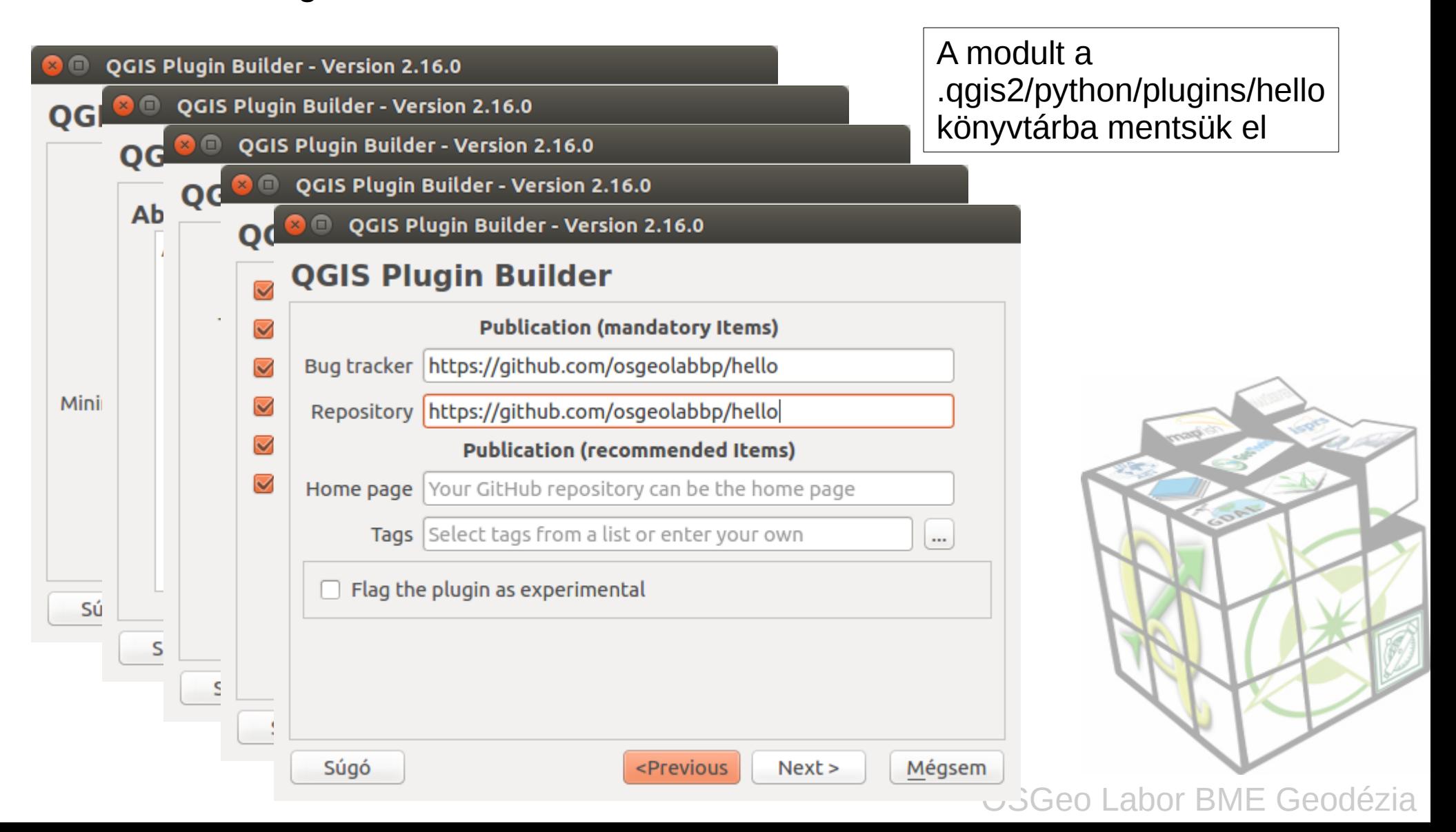

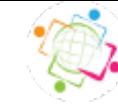

#### **Plugin Builder Results**

#### **Plugin Builder Results**

Congratulations! You just built a plugin for OGIS!

Your plugin Hello was created in: /home/siki/.aais2/python/plugins/hello

Your QGIS plugin directory is located at: /home/siki/.qqis2/python/plugins

#### **What's Next**

- 1. In your plugin directory, compile the resources file using pyrcc4 (simply run make if you have automake or use pb tool)
- 2. Test the generated sources using make test (or run tests from your IDE)
- 3. Copy the entire directory containing your new plugin to the QGIS plugin directory (see Notes below)
- 4. Test the plugin by enabling it in the OGIS plugin manager
- 5. Customize it by editing the implementation file hello.py
- 6. Create your own custom icon, replacing the default icon.png
- 7. Modify your user interface by opening hello dialog base.ui in Qt Designer

#### Notes:

- . You can use the Makefile to compile and deploy when you make changes. This requires GNU make (gmake). The Makefile is ready to use, however you will have to edit it to add addional Python source files, dialogs, and translations.
- . You can also use pb tool to compile and deploy your plugin. Tweak the *pb tool.cfg* file included with your plugin as you add files. Install pb\_tool using pip or easy install. See http://loc8.cc/pb tool for more information.

For information on writing PyQGIS code, see http://loc8.cc/pyqgis resources for a list of resources.

©2011-2016 GeoApt LLC - geoapt.com

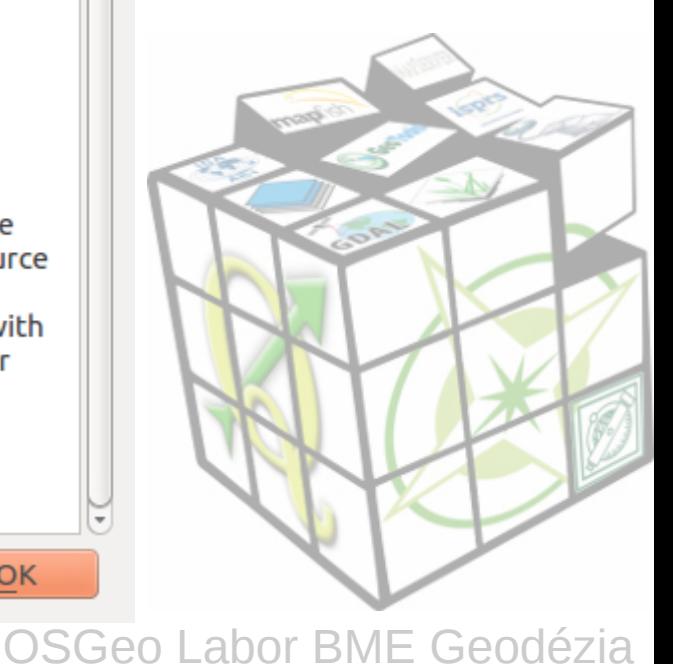

OK

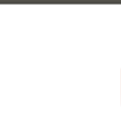

### **Saját modul elemi**

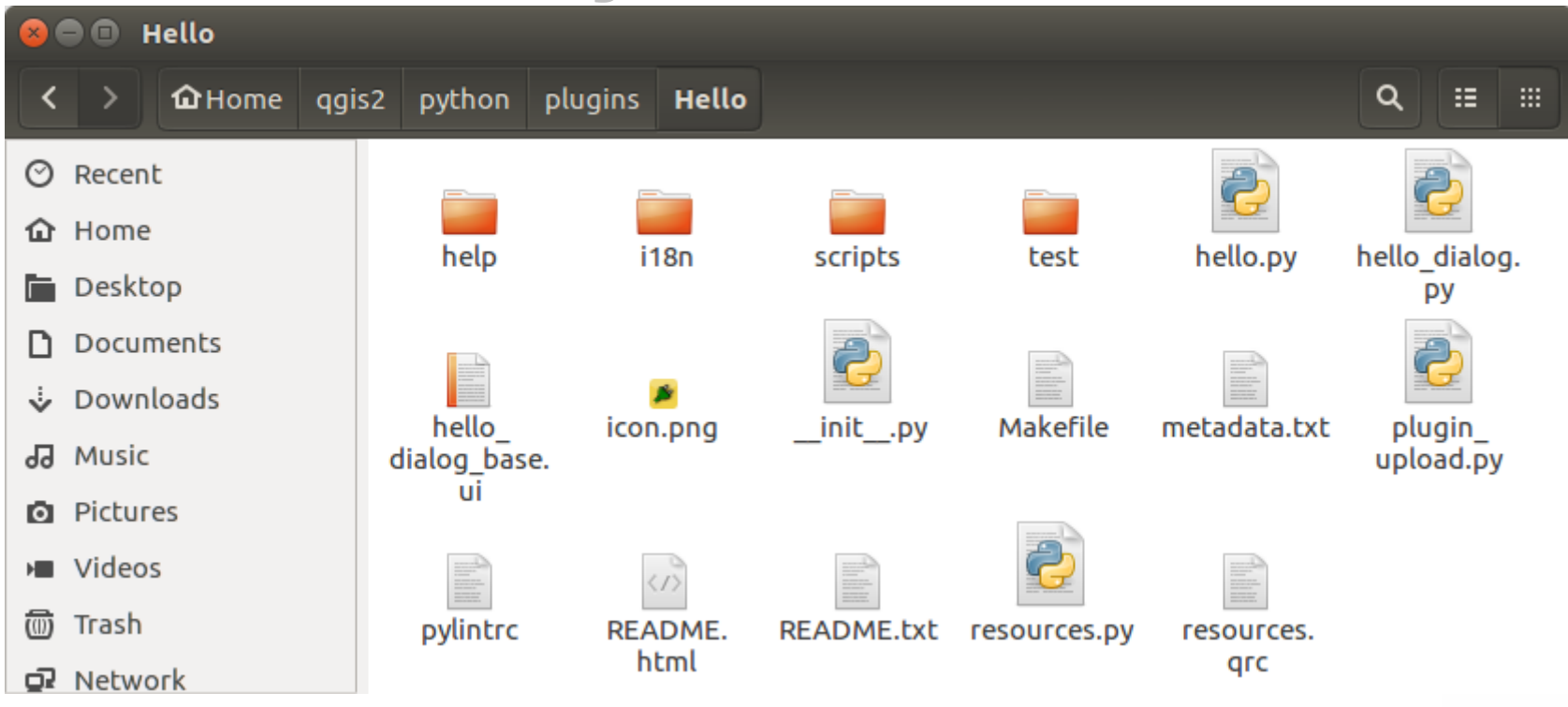

**hello.py** Hello osztály **hello\_dialog.py** párbeszédablak kezelő **hello\_dialog\_base.ui** Qt4 párbeszédablak **icon.png** a modul ikonja **\_\_init\_\_.py** indító a QGIS-hez **Makefile** modul fordításához… **metadata.txt** meta info a modulhoz **plugin\_upload.py** modul feltöltéshez

**pylintrc** szintaktikai ellenőrzéshez **README.\*** leírás a modulról **resources.qrc** Qt4 resource fájl **help** súgó fájlok **i18n** nyelvi fájlok **scripts** segéd szkriptek **test** egység tesztek

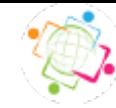

## **A modul előkészítése**

**Telepítendők (csak egyszer kell)**:

sudo apt-get update sudo apt-get install python-qt4 qt4-designer sudo apt-get install pyqt4-dev-tools

> Telepítés Windows-on: http://doc.qt.io/qt-4.8/install-win.html

cd .qgis2/python/pluins/hello make *pyrcc4 -o resources.py resources.qrc*

> A resource fájl módosítása után a make parancsot ki kell adni a resource.py aktualizálásához

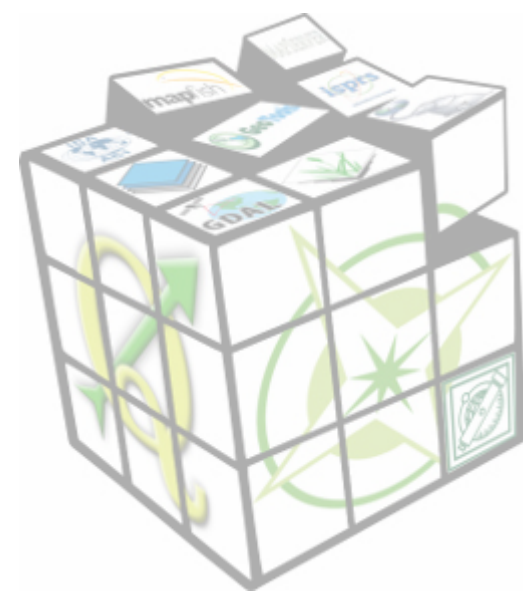

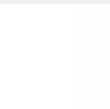

### **Modul futtatása**

QGIS-t újra kell indítani, hogy a plugins könyvtár tartalmát újra beolvassa A **Modulok/Modul kezelés és telepítés** menüben kapcsoljuk be a *hello* modult

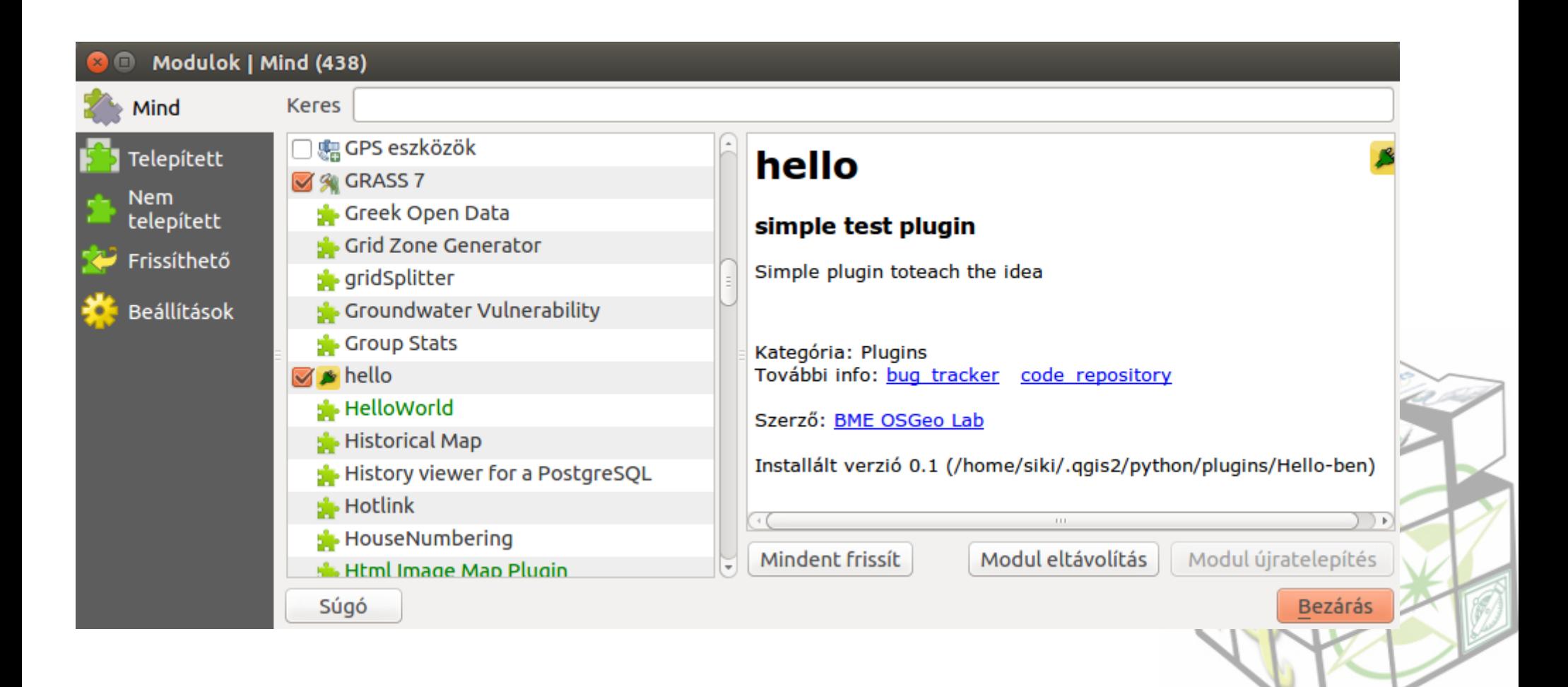

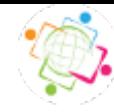

### **Modul futtatása**

A Modulok menüben megjelenik a "hello" menüpont és egy új ikon

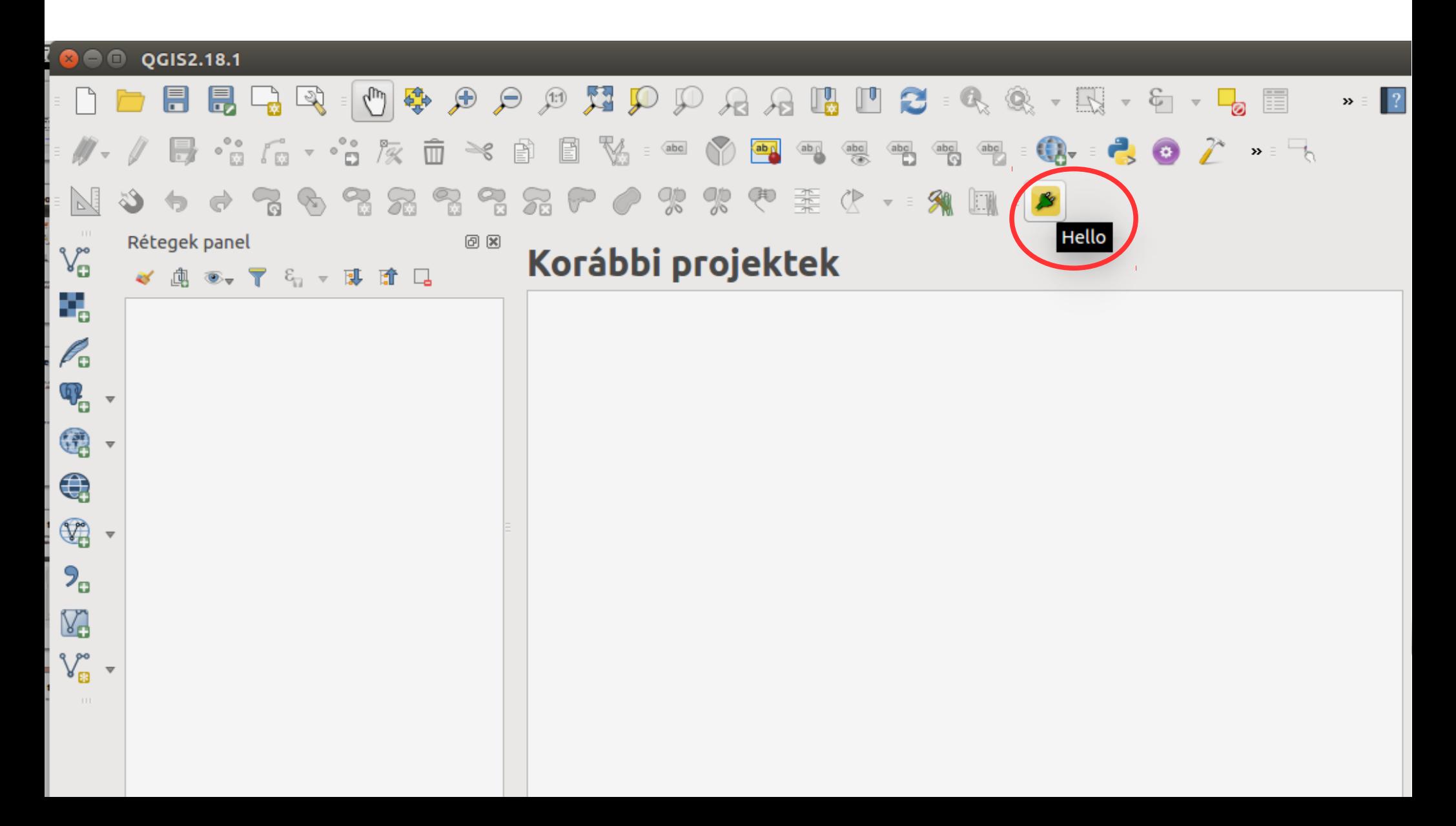

![](_page_41_Picture_0.jpeg)

### **Modul futtatása**

![](_page_41_Picture_2.jpeg)

### Kész az első modulunk!

![](_page_41_Picture_4.jpeg)

![](_page_42_Picture_0.jpeg)

### **A modul testreszabása**

Nyissuk meg a Qt Designer programmal a hello\_dialog\_base.ui fájlt Húzzunk be a párbeszédablakunkba egy Label vezérlőt A szöveget írjuk át "Hello én egy QGIS modul vagyok"-ra, a szöveg mérete legyen 14 pont. Az ablak méretét csökkentsük.

![](_page_42_Picture_23.jpeg)

![](_page_43_Picture_0.jpeg)

### **Módosítások ellenőrzése**

![](_page_43_Picture_2.jpeg)

Módosítsuk az ikont! sudo apt-get install gimp gimp

![](_page_43_Picture_4.jpeg)